**Disseny i implementació de la base de dades d'un sistema centralitzat de control de despesa pública dels parlaments europeus**

# **MEMÒRIA**

**Eva González Roca 13/01/2014**  ETIS - Semestre Tardor 2013-2014

**Consultor: Manel Rella Ruiz** 

*M'agradaria agrair a la meva família la paciència que han tingut al llarg del TFC (aquest i el del semestre passat). Al David per permetre'm abstraure'm de la realitat que em rodejava, i a la Cristina pel temps que aquest TFC (i la carrera en general) li ha pres. I als meus pares que sempre confien en mi. Aquesta carrera si que m'ha fet suar...* 

#### **RESUM**

La Comunitat Europea ha decidit realitzar una base de dades per controlar la despesa pública parlamentaria, tant dels parlaments com dels seus parlamentaris, i que les dades puguin ser consultades *on line*. La idea que hi ha al darrera és que es realitzi un exercici de transparència política i que la seva publicació ajudi a reduir la corrupció que hi ha actualment.

L'objectiu del present treball és realitzar la base de dades on es guardarà la informació indicada pel client, així com un seguit de consultes i dades estadístiques que es podran consultar a través d'una plana web. No és objectiu d'aquest treball desenvolupar la interfície gràfica, sinó només la base de dades.

Per tant, i amb l'ajut del client, es realitzarà una etapa de recollida de dades que ens ajudarà a realitzar l'anàlisi posterior, tant el conceptual, com el lògic i el físic. Un cop finalitzada l'etapa d'anàlisi es realitzarà tota la programació mitjançant el programari *Oracle 11g Express*. A continuació es provarà la base de dades amb diferents conjunts de dades, totalment fictícies, que intenten abarcar totes les opcions que ens ha demanat el client i que ens permeti veure si funciona correctament. Per finalitzar, s'escriurà el desenvolupament del projecte i les seves característiques tècniques (incloses en aquesta memòria) .

Arribat a aquest punt, la base de dades es podria utilitzar pels desenvolupador de la interfície web que permetria l'accés de les seves dades a tots els ciutadans de la Comunitat Europea.

### ÍNDEX DE CONTINGUTS

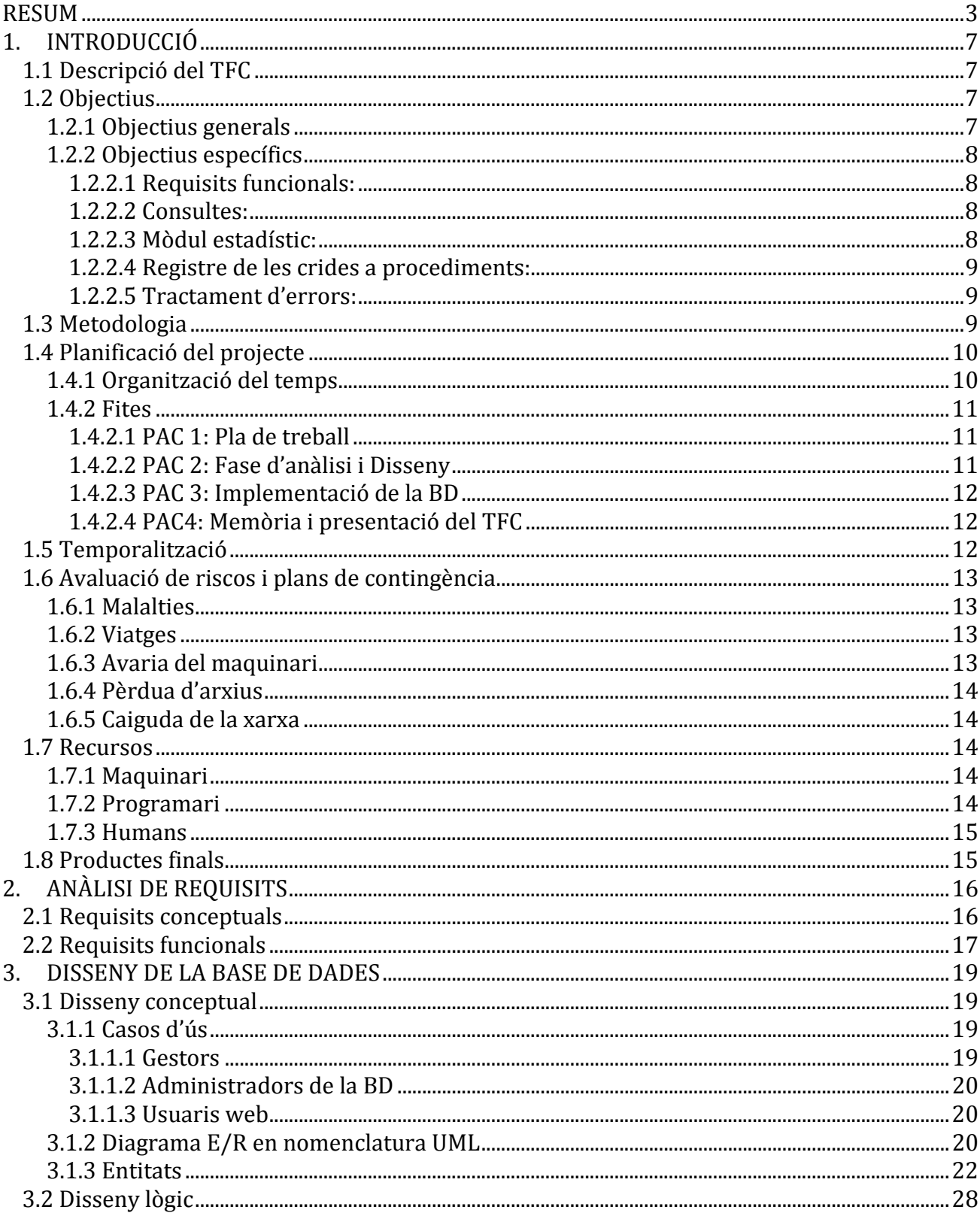

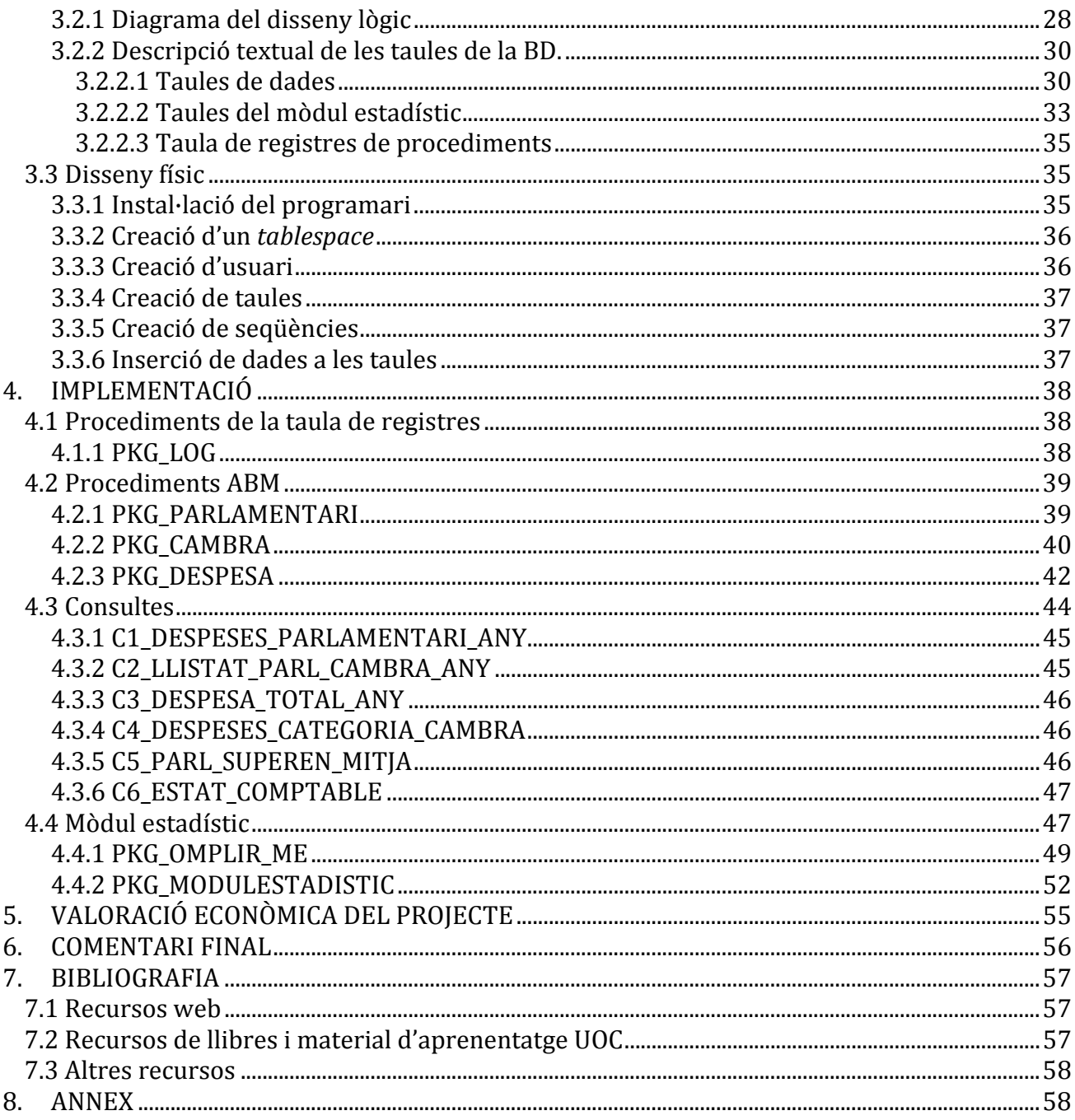

## ÍNDEX DE TAULES

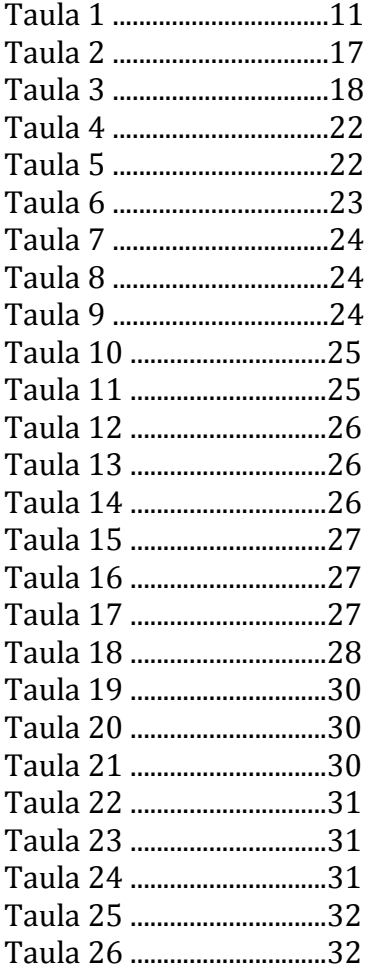

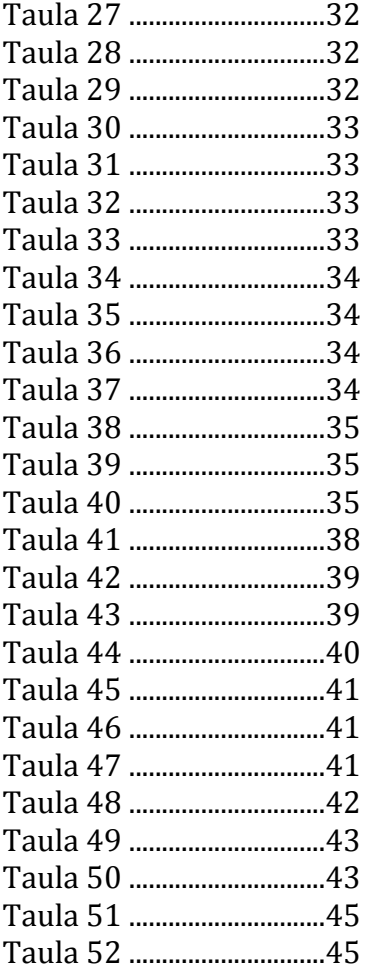

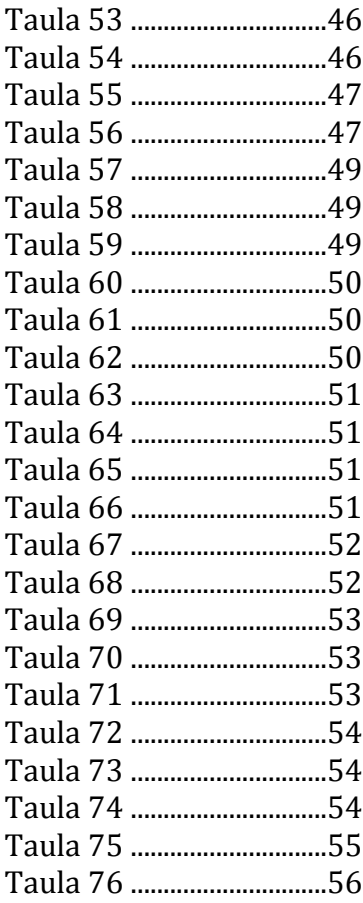

### ÍNDEX DE FIGURES

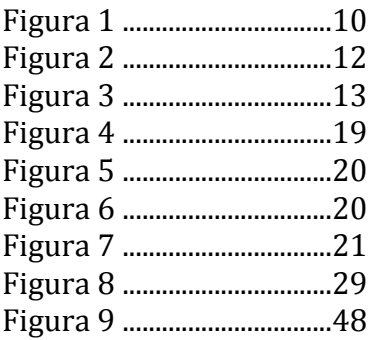

7

### **1. INTRODUCCIÓ**

#### **1.1 DESCRIPCIÓ DEL TFC**

El projecte es basa en dissenyar una base de dades la finalitat de la qual és guardar, consultar i analitzar les dades de les despeses dels parlaments i parlamentaris dels països de la Comunitat Europea. Aquesta base de dades (BD a partir d'ara) conté tres aspectes diferents: un és la informació que es guarda, el segon són les consultes que es podran realitzar sobre aquestes dades guardades, i el tercer és l'aspecte estadístic que estarà contingut en un mòdul separat de la resta.

La informació que caldrà guardar serà informació dels parlamentaris, dels parlaments i de la despesa (ja sigui tipus, quantitats, IVA aplicat, categoria de la despesa, etc). Tota aquesta informació caldrà guardar-la en taules que després seran utilitzades per les consultes.

En el cas de les consultes es realitzaran sobre diferents taules i camps per poder extreure la màxima informació guardada i poder fer un control més exhaustiu de les despeses dels diferents parlaments i parlamentaris. Per això hi haurà consultes ja precalculades que ens donarà la infromació sobre parlamentaris, parlaments i despeses associades que ens indica l'enunicat del TFC.

A més, caldrà implantar un mòdul estadístic sobre les dades guardades i actualitzades en la BD que ens permetrà accedir de manera ràpida i no costosa a la informació d'alguns camps.

### **1.2 OBJECTIUS**

#### 1.2.1 OBJECTIUS GENERALS

L'objectiu general és aprofundir en el coneixement de les bases de dades i d'enginyeria del programari que he estudiat al llarg de la carrera i transmetre aquests coneixements durant el disseny i la implementació d'una BD a partir d'un problema donat.

Els diferents objectius generals que es volen assolir durant la realització del projecte de final de carrera són:

- **1)** Realitzar l'anàlisi i disseny d'una base de dades a partir d'un problema "real".
- **2)** Implementar la BD dissenyada utilitzant *Oracle* com a eina de desenvolupament.
- **3)** Ser capaç de sintetitzar la informació i el treball realitzat en una memòria escrita, una presentació i un programari que pugui mostrar la feina feta.

### 1.2.2 OBJECTIUS ESPECÍFICS

Els diferents objectius específics que es desenvoluparà a la base de dades els enumero a continuació:

### *1.2.2.1 Requisits funcionals:*

- a. La BD ha de guardar les dades de les cambres parlamentàries
- b. La BD ha de guardar les dades del parlamentaris
- c. La BD ha de guardar totes les dades de les despeses realitzades per parlamentaris i per part dels diferents parlaments.
- d. La BD ha de contar amb els procediments ABM per cadascuna de taules citades.

### *1.2.2.2 Consultes:*

- a. Donant la informació d'una cambra, un nom de parlamentari i un any, la BD ha de donar la informació de les des peses asociades al parlamentari concret en l'any indicat.
- b. Donant la informació d'un parlament i un any, la BD retorna el llistat dels parlamentaris associat a la cambra indicada amb la totalitat de la despesa de cadascun, informació sobre el seu nom, cognom i partit polític i a més el llistat estarà ordenat de manera descendent.
- c. Donant la informació d'un any, la BD llista la despesa total de totes les cambres, indicant el nom de la cambra, quants parlamentaris té, la despesa mitja i total dels seus parlamentaris, la despesa total associada a la cambra i la suma de totes les despeses.
- d. Donant la informació d'un parlament i un any, la BD retorna la llista de les despeses agrupades per categories amb una descripció de cadascuna i la suma total de cada categoria.
- e. Donant la informació d'un parlament i un any, la BD retorna un llistat dels parlamentaris amb una despesa mitja superior a la despesa mitja de tots els parlamentaris de la cambra i l'any indicats.
- f. Donant la informació dun any, la BD retorna un llistat de l'estat contable de tots els parlaments, indicant la suma de les despeses segons el seu estat.

### *1.2.2.3 Mòdul estadístic:*

S'accedirà a les dades estadístiques obtingudes de la BD amb un cost d'accés a la informació de temps constant. Aquest mòdul informarà de les següents dades:

- a. Donant la informació d'un parlament, la BD retorna la suma totes les despeses dels darrers 4 anys.
- b. Donant la informació d'un parlament i un any, la BD retorna la diferència en euros entre el parlamentari amb més despeses i el que menys ha generat.
- c. Donant la informació d'un un any, la BD retorna el parlament amb més despeses totals.
- d. Donant la informació d'un parlamentari, la BD retorna la seva despesa total asociada dels darrers 4 anys.
- e. Donant la informació d'un any, la BD retorna la mitjana de despesa d'un parlamentari.
- f. Donant la informació d'un any, la BD retorna la informació dels parlamentaris amb més i amb menys despesa associada de tots els parlaments.
- g. Donant la informació d'un any, la BD retorna el parlament amb una despesa associada a parlamentari mitjana més alta i el valor d'aquesta.
- h. Donant la informació d'un any, la BD retorna la despesa total de tots els parlaments.

### *1.2.2.4 Registre de les crides a procediments:*

Totes les crides a consultes i procediments ABM quedaran registrades a una taula indicant el procediment executat, els paràmetres d'entrada i els de sortida.

### *1.2.2.5 Tractament d'errors:*

Totes les funcions han d'implementar un tractament d'errors i excepcions.

### **1.3 METODOLOGIA**

La metodologia que faré servir en aquest projecte és la de cicle de vida en cascada. S'ha considerat el seu ús per diferents raons:

- Tenim un projecte amb una solució clara.
- Té una temporalitat curta (4 mesos, cal entregar el resultat final el gener de 2013).
- El resultat provinent d'aquest tipus de metodologia és d'alta qualitat.
- Caldrà comprovar que cada etapa està correctament desenvolupada per poder continuar a la següent.
- Haurem de fer un bon registre del requisits perquè no propaguem error al llarg del desenvolupament.

Com a contrapartida disposem de poc personal (1 persona) que haurà de ser especialista en cadascuna de les etapes, imitant el procediment que es segueix en els departaments informàtics i que caracteritza aquest tipus de procediments. En el meu cas, em servirà per demostrar els coneixements adquirits al llarg del anys de carrera.

El cicle de vida en cascada consta de cinc etapes:

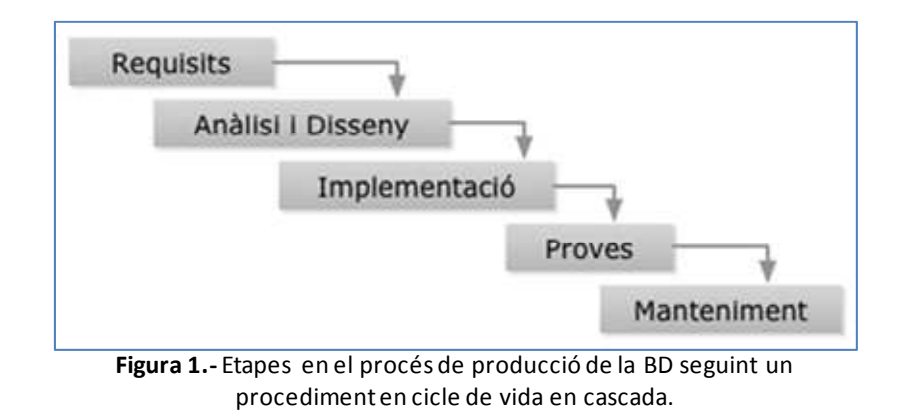

- **1)** Requisits: es recopilen les necessitats del client per poder definir l'abast del projecte. És en aquest pas on es defineix, de manera general, què haurà de fer la nostra base de dades.
- **2)** Anàlisi i Disseny: En aquest punt es realitzará l'especificació dels requisits recabats en l'etapa anterior i es buscarà la millor solució per poder-los implementar posteriorment. És a dir, es mira la millor manera que el programari faci la seva funció. Fins el moment, tota la feina és independent del tipus de programari que es faci servir per a la implementació posterior.
- **3)** Implementació: es tradueix a codi el disseny anterior.
- **4)** Proves: es realitzen un seguit de proves que incloguin el màxim de casos i situacions diferents en què es pot trobar el nostre programari per tal de trobar errors i poder depurar el codi.
- **5)** Manteniment: a mida que els usuaris facin servir el programari caldrà anar actualitzant els possibles error que apareguin, afegir alguna funcionalitat que es demani i també es realitzarà la documentació d'ús.

### **1.4 PLANIFICACIÓ DEL PROJECTE**

### 1.4.1 ORGANITZACIÓ DEL TEMPS

El temps per a desenvolupar aquest projecte va des del 19 de setembre de 2013 que es va plantejar l'enunciat fins el 13 de gener de 2014, que en total són 110 dies. D'aquests haurem d'excloure festius com els de Nadal, Cap d'any on és impossible treballar degut a les obligacions familiars.

De la resta de dies les hores disponibles per a realitzar el TFC són les següents:

- De dilluns a dijous: 3 hores cada dia
- Divendres: 1.5 hores
- Cap de setmana i festius: 4 hores en total

El total d'hores que es poden dedicar al projecte organitzat segons les diferents fites temporals és el següent:

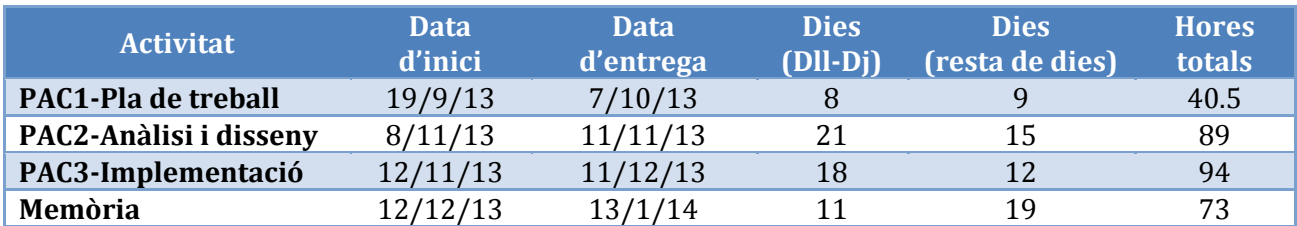

**Taula 1:** Distribució temporal de disponibilitat

### 1.4.2 FITES

Les diferents fites que tenim al llarg del desenvolupament del projecte ens venen donades per les PACs i per les diferents etapes del procés:

### *1.4.2.1 PAC 1: Pla de treball*

Data d'entrega del pla de treball: 7 d'octubre de 2013. Es reparteixen les diferents tasques de la següent manera:

- Lectura del TFC: 5 hores
- Búsqueda de TFC d'anys anteriors a la biblioteca de la UOC: 3 hores
- Definició dels objectius generals i específics: 4 hores
- Selecció de la metodologia de procés: 4 hores
- Planificació temporal del TFC: 8 hores
- Representació de la planificació mitjançant un diagrama de Gantt: 3 hores
- Redacció i revisió de la PAC1-Pla de treball: 10 hores

Com es pot veure, aquesta etapa ens ocupa menys hores del que disposem per la qual cosa es continuarà amb la següent fase així que s'acabi.

### *1.4.2.2 PAC 2: Fase d'anàlisi i Disseny*

Data d'entrega de l'anàlisi i disseny del projecte: 11 de novembre de 2013. Les tasques es reparteixen en les 89h estimades de duració d'aquesta fase:

- Instal·lació de Oracle Express: 8 hores
- Disseny E/R: 20 hores
- Disseny lògic: 20 hores
- Disseny físic: 20 hores
- Lectura d'informació a Internet i als llibres de referència: 13 hores
- Redacció i revisió de la PAC2: 8 hores

### *1.4.2.3 PAC 3: Implementació de la BD*

Data d'entrega de les especificacions de l'aplicatiu: 11 de desembre de 2013. La feina que es farà en aquesta fase es repartirà de la següent manera (94 hores disponibles):

- Creació d'esquemes i taules: 14 hores
- Creació de procediments ABM del parlamentaris: 3.5 hores
- Creació de procediments ABM de les cambres parlamentàries: 3.5 hores
- Creació de procediments ABM de les despeses: 4 hores
- Creació dels diferents procediments per emmagatzemar les dades de despesa: 15 hores
- Creació de les diferents consultes: 15 hores
- Ceació del mòdul estadístic: 16 hores
- Cració dels registres per emmagatzemar les consultes dutes a terme: 15 hores
- Redacció i revisió del document de la PAC3: 8 hores

### *1.4.2.4 PAC4: Memòria i presentació del TFC*

Per últim s'entregarà a data de 13 de gener de 2014 la memòria que recull la feina realitzada en el TFC, les instruccions SQL i els fitxers que ens permetran crear la base de dades, i una presentació del treball que en farà un resum. Per aquesta fase tenim 73 hores per distribuir:

- Realització de les proves finals: 25 hores
- Redacció de la memòria: 25 hores
- Presentació: 23 hores

## **1.5 TEMPORALITZACIÓ**

El següent diagrama de Gannt recull la temporalització que es durà a terme de les entregues de les PACs i la memòria:

| 000000                            |                 |              | Acercar   Alejar<br>2013 |         | Hoy $\blacktriangleright$   Atrás   Adelante | Mostrar la ruta critica   Lineas de base<br>2014 |       |
|-----------------------------------|-----------------|--------------|--------------------------|---------|----------------------------------------------|--------------------------------------------------|-------|
| project<br>Nombre                 | Fecha de inicio | Fecha de fin | septiembre               | octubre | noviembre                                    | diciembre                                        | enero |
| e- e PAC1-Pla de treball          | 19/09/13        | 7/10/13      |                          |         |                                              |                                                  |       |
| • • PAC2-Analisi I Disseny        | 8/10/13         | 11/11/13     |                          |         |                                              |                                                  |       |
| o- o PAC3-Implementació de la BD  | 12/11/13        | 11/12/13     |                          |         |                                              |                                                  |       |
| e « Memòria i presentació del TFC | 12/12/13        | 13/01/14     |                          |         |                                              |                                                  |       |

**Figura 2.-**Organització de la temporalitat de les PACs al llarg del semestre.

La distribució temporal de les fites de cadascuna de les PACs que es realitzaran es veuen representades en el següent diagrama:

| <b>GARITIE</b><br>project                |                 |              | 2013       |            |           |           | 2014  |
|------------------------------------------|-----------------|--------------|------------|------------|-----------|-----------|-------|
| Nombre                                   | Fecha de inicio | Fecha de fin | septiembre | octubre    | noviembre | diciembre | enero |
| PAC1-Pla de treball<br>$Q$ $Q$           | 19/09/13        | 7/10/13      |            |            |           |           |       |
| <sup>o</sup> Lectura del TFC             | 19/09/13        | 22/09/13     |            |            |           |           |       |
| · Búsqueda TFC anteriors                 | 22/09/13        | 23/09/13     |            |            |           |           |       |
| · Definició d'objectius                  | 24/09/13        | 25/09/13     |            | <b>COL</b> |           |           |       |
| · Selecció de metodologia                | 26/09/13        | 27/09/13     |            | ÷          |           |           |       |
| · Planificació temporal                  | 27/09/13        | 1/10/13      |            |            |           |           |       |
| · Diagrama de Gantt                      | 2/10/13         | 4/10/13      |            |            |           |           |       |
| · Redacció i revisió del pla de treball  | 3/10/13         | 7/10/13      |            |            |           |           |       |
| PAC2-Analisi i Disseny<br>90             | 8/10/13         | 11/11/13     |            |            |           |           |       |
| · Instal lació Oracle                    | 8/10/13         | 9/10/13      |            | <b>COL</b> |           |           |       |
| · Disseny E/R                            | 10/10/13        | 19/10/13     |            |            |           |           |       |
| · Disseny lògic                          | 20/10/13        | 28/10/13     |            |            |           |           |       |
| · Disseny fisic                          | 29/10/13        | 7/11/13      |            |            |           |           |       |
| · Lectura informació                     | 8/11/13         | 9/11/13      |            |            |           |           |       |
| · Redacció i revisió PAC2                | 9/11/13         | 11/11/13     |            |            |           |           |       |
| PAC3-Implementació de la BD<br>$Q = 0$   | 12/11/13        | 11/12/13     |            |            |           |           |       |
| · Creació d'esquemes i taules            | 12/11/13        | 17/11/13     |            |            |           |           |       |
| · Procediments ABM                       | 18/11/13        | 20/11/13     |            |            |           |           |       |
| · Procediments guardar dades despeses    | 21/11/13        | 25/11/13     |            |            |           |           |       |
| · Creació consultes sobre despeses       | 26/11/13        | 30/11/13     |            |            |           |           |       |
| · Creació mòdul estadístic               | 1/12/13         | 4/12/13      |            |            |           |           |       |
| · Creació taula de registres             | 5/12/13         | 9/12/13      |            |            |           |           |       |
| · Redacció i revisió PAC3                | 9/12/13         | 11/12/13     |            |            |           |           |       |
| Memòria i presentació del TFC<br>$Q$ $Q$ | 12/12/13        | 13/01/14     |            |            |           |           |       |
| · Proves finals                          | 12/12/13        | 20/12/13     |            |            |           |           |       |
| · Redacció i Revisió de la memòria       | 21/12/13        | 5/01/14      |            |            |           |           |       |
| · Realització de la presentació          | 7/01/14         | 13/01/14     |            |            |           |           |       |

**Figura 3.-**Distribució temporal de les fites proposades a cada PAC.

### **1.6 AVALUACIÓ DE RISCOS I PLANS DE CONTINGÈNCIA**

Al llarg del semestre ens podem trobar amb una sèrie de problemes inesperats, els quals llisto a continuació. Per a tots ells adjunto un pla de contingència que em permeti realitzar les entregues a temps. Adicionalment, cal comptar amb les festes nadalenques que fan ballar una mica les dates i fa que el càlcul d'hores d'aquesta època sigui menys fiable que la resta.

### 1.6.1 MALALTIES

És un risc que és baix, per la qual cosa es pot compensar la pèrdua d'hores augmentant el treball en cap de setmana (menys carregat) .

### 1.6.2 VIATGES

En aquest cas, el risc és força alt per temes de feina. Tinc pendent un viatge d'una setmana sencera, la qual cosa m'obliga a tenir una còpia dels diferents arxius del treball i de la BD en el maquinari de reserva (veure següent apartat).

### 1.6.3 AVARIA DEL MAQUINARI

Com que treballo amb un PC que ja té uns anys, tinc com a reserva un MacBook Pro on podria instal·lar la BD i el software necessari per treballar en la BD dins d'una màquina virtual amb el mateix SO i així poder reproduir les mateixes condicions de treball (versions de SQL Developer, mySQL, etc…).

Opcionalment, i si l'avaria fos tan greu que no pogués continuar amb el PC, parlaria amb el tutor per veure si hi ha una versió de Mac que no em calgués treballar a través de màquines virtuals, doncs són molt ferragoses de treballar amb elles.

### 1.6.4 PÈRDUA D'ARXIUS

Tot el que vaig fent queda registrat tant en el PC com en un disc dur portàtil de 250 Gb. No suposaria un impacte gaire gran.

### 1.6.5 CAIGUDA DE LA XARXA

Pot passar que en el moment de realitzar l'entrega d'una PAC o de la memòria final hi hagi una caiguda de xarxa. Per evitar que sigui un impediment, les entregues es realitzarán abans de les 8 del vespre per tenir marge de reacció. En cas que no s'arreglés l'avaria en el temps d'una hora aniria a casa dels meus pares o de la meva germana a fer l'entrega.

En tots els casos, disposo de dies de vacances que em poden ajudar a recuperar hores que pugui perdre en casos d'imprevistos.

### **1.7 RECURSOS**

### 1.7.1 MAQUINARI

La base de dades, el SGBD i el programari per a la redacció de la memòria s'instal·laran en un PC Packard Bell amb les següents característiques:

- Intel<sup>R</sup> Core<sup>TM</sup>2 Ouad CPU 08300 a 2.5 GHz
- 4 Gb de memòria RAM
- 500 Gb de disc dur
- SO: Windows 7 Home Premium amb service pack 1 de 64 bits

En cas d'avaria utilitzaria un portàtil MacBook Pro amb les següents característiques:

- Intel<sup>R</sup> Core<sup>TM</sup>2 Duo a 2.4 GHz
- 4 Gb de memòria RAM
- 500 Gb de disc dur
- $\bullet$  SO: Mac OS X 10.6.8

La desventatge d'haver de treballar amb aquest segon equip seria haver de treballar a través d'una màquina virtual, que no ens permet accedir a tota la capacitat de l'ordinador.

#### 1.7.2 PROGRAMARI

El PC amb que treballo és el SO Windows 7 Home Premium amb service pack 1 de 64 bits.

Hi instal·laré la BD d'Oracle XE 11g i el software SQL Developer per crear les taules, relacions, consultes i tot el relacionat amb la BD. Adicionalment, faré servir el programa Dia o el Oracle SQLDeveloper Modeler per fer els esquemes de taules i relacions, així com el Microsoft Visio per fer altres tipus d'esquemes.

El diagrama de Gantt s'ha creat amb el software gratuït GanttProject 2.6.1.

La redacció de PACs i memòria, així com la presentació les faré amb la Suite de Microsoft Office 2007.

### 1.7.3 HUMANS

L'equip de desenvolupament consta d'una única persona tot i que farà diferents tasques de diferents perfils: de cap de projecte, d'analista, programador, comprovador i de documentalista.

El *cap de projecte* s'encarrega de dirigir l'equip, coordinar recursos, avaluar els requeriments econòmics i coordinar que es realitzi l'entrega del resultat a l'hora. També és l'interlocutor amb el client i qui farà la recollida de requisits del sistema, per tant ha d'estar en permanent contacte amb la feina que realitza l'equip. En aquest cas, com a cap de projectes gestionaré la recollida de requisits a través de l'enunciat del treball i de les preguntes al consultor (que farà funció de client) que ens indicarà les necessitats de la base de dades.

L'*analista* és qui realitza el disseny de la base de dades segons els requeriments del client. Dins d'aquest paper i amb la informació obtinguda del treball i les preguntes al consultor realitzaré el model ER de la BD de les despeses dels parlaments europeus.

A continuació com a *programadora* es codificarà el disseny de l'analista i des d'aquest paper i també introduint-me en el paper de *comprovadora*, es realitzaran les proves sobre la BD per tal de trobar-ne els possibles errors que hagin pogut quedar de la programació.

Finalment, hi ha una última feina de documentar el treball fet (*documentalista*). En aquest cas, la memòria que es presentarà, així com la presentació i el programari amb els seus comentaris, seran els documents associats a la BD de gestió de despeses dels parlaments europeus.

### **1.8 PRODUCTES FINALS**

El resultat del treball serà:

**1) La BD**: inclourà les sentències SQL, per crear taules, consultes, disparadors, permisos, etc… També s'inclouran les instruccions per com cal instal·lar-la en un fitxer llegiume.txt.

- **2) Memòria**: treball escrit on quedi documentat tot el procediment realitzat per arribar a la BD ja finalitzada.
- **3) Presentació**: treball d'unes 20 diapositives resumint la feina feta perquè pugui ser entesa de manera fàcil i concreta.

### **2. ANÀLISI DE REQUISITS**

En aquest apartat es detallen els requisits tant funcionals com conceptuals de la base de dades de gestió de la despesa dels parlaments europeus després de discutir-los amb el client.

### **2.1 REQUISITS CONCEPTUALS**

Els requisits conceptuals són els següents:

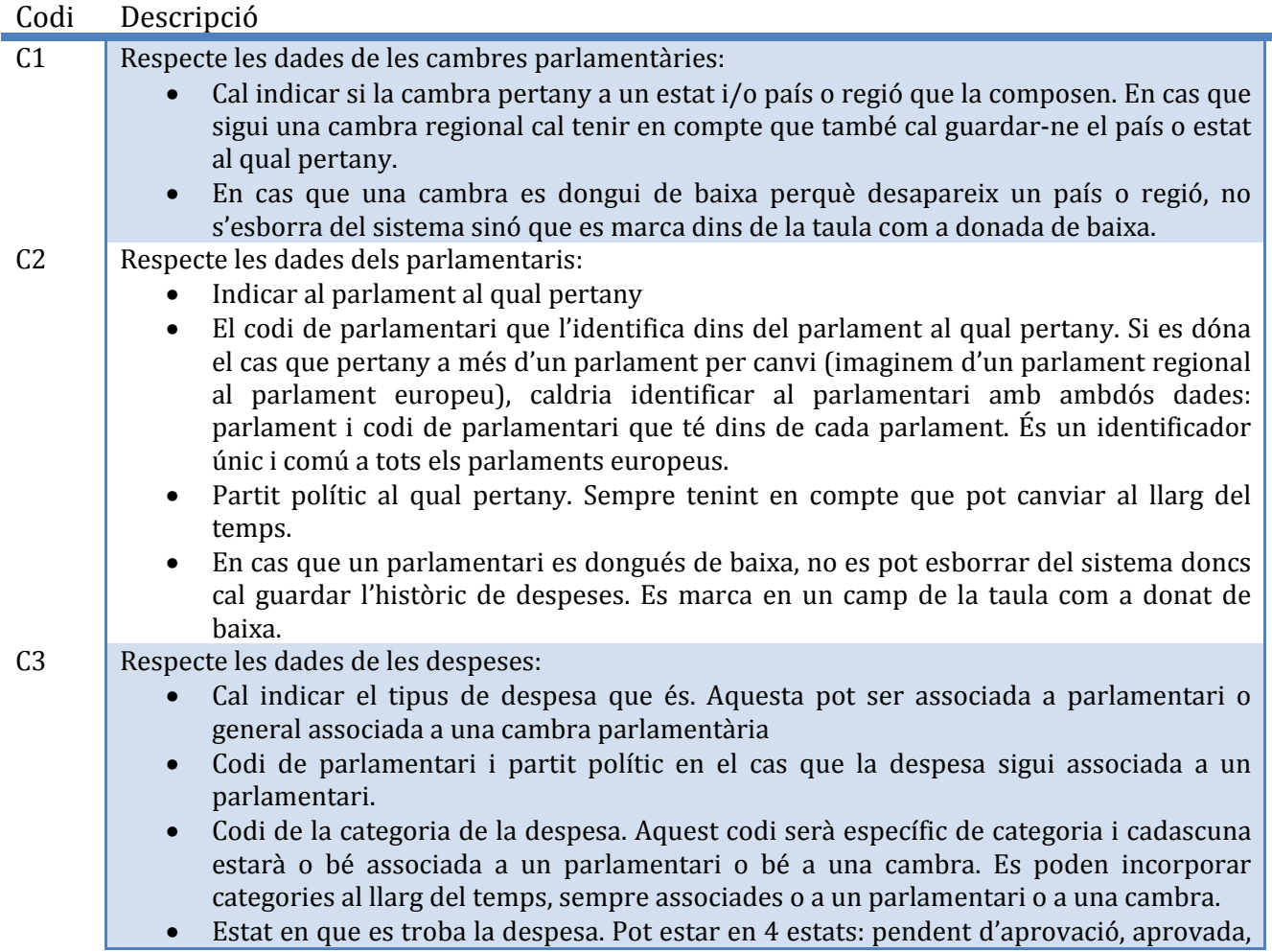

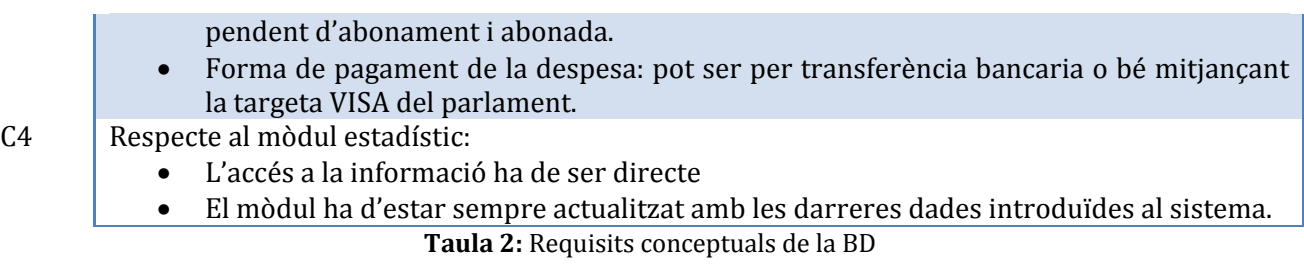

## **2.2 REQUISITS FUNCIONALS**

En aquest apartat es detallen les funcionalitats de la base de dades tal i com s'ha indicat per part del client:

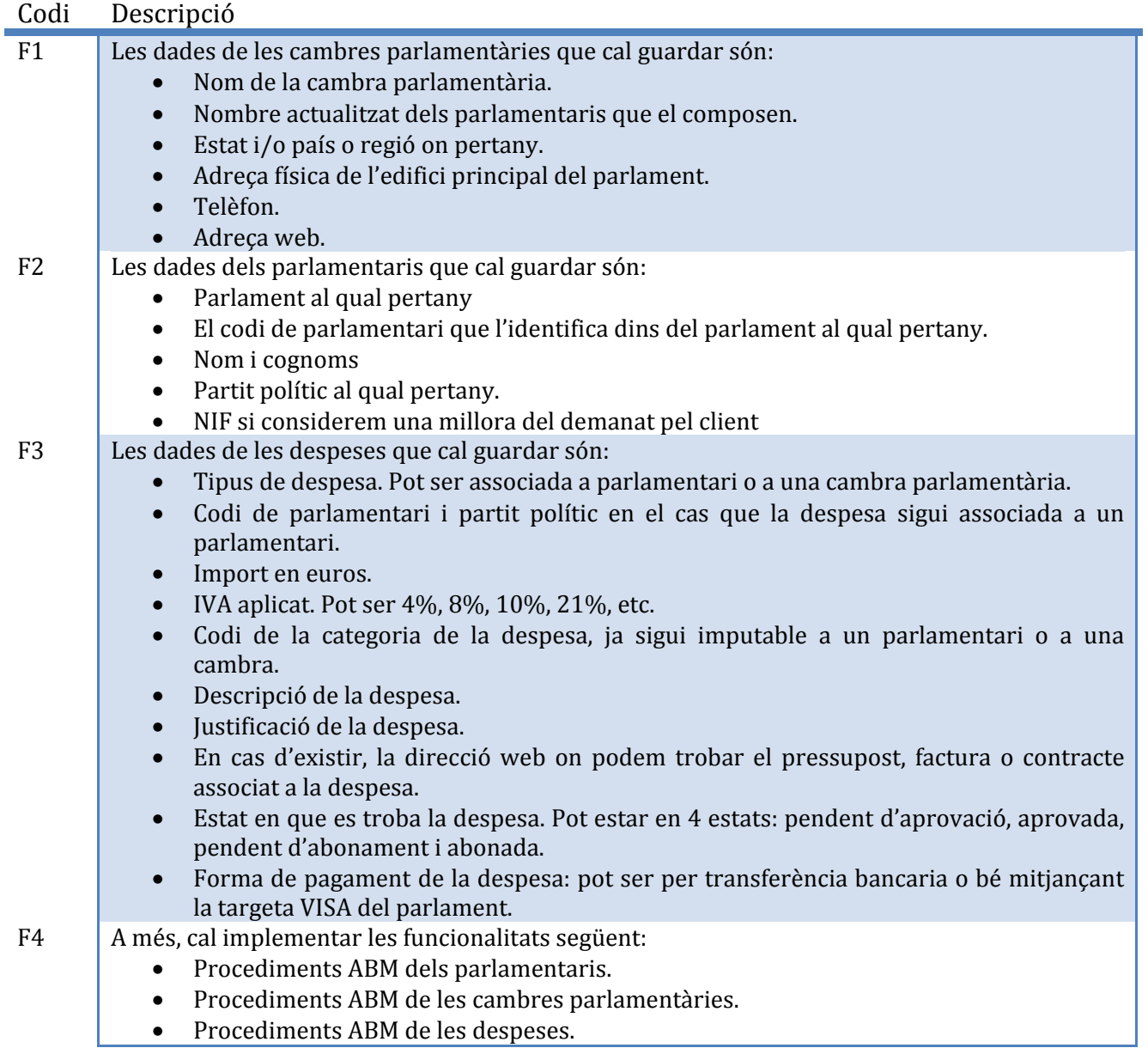

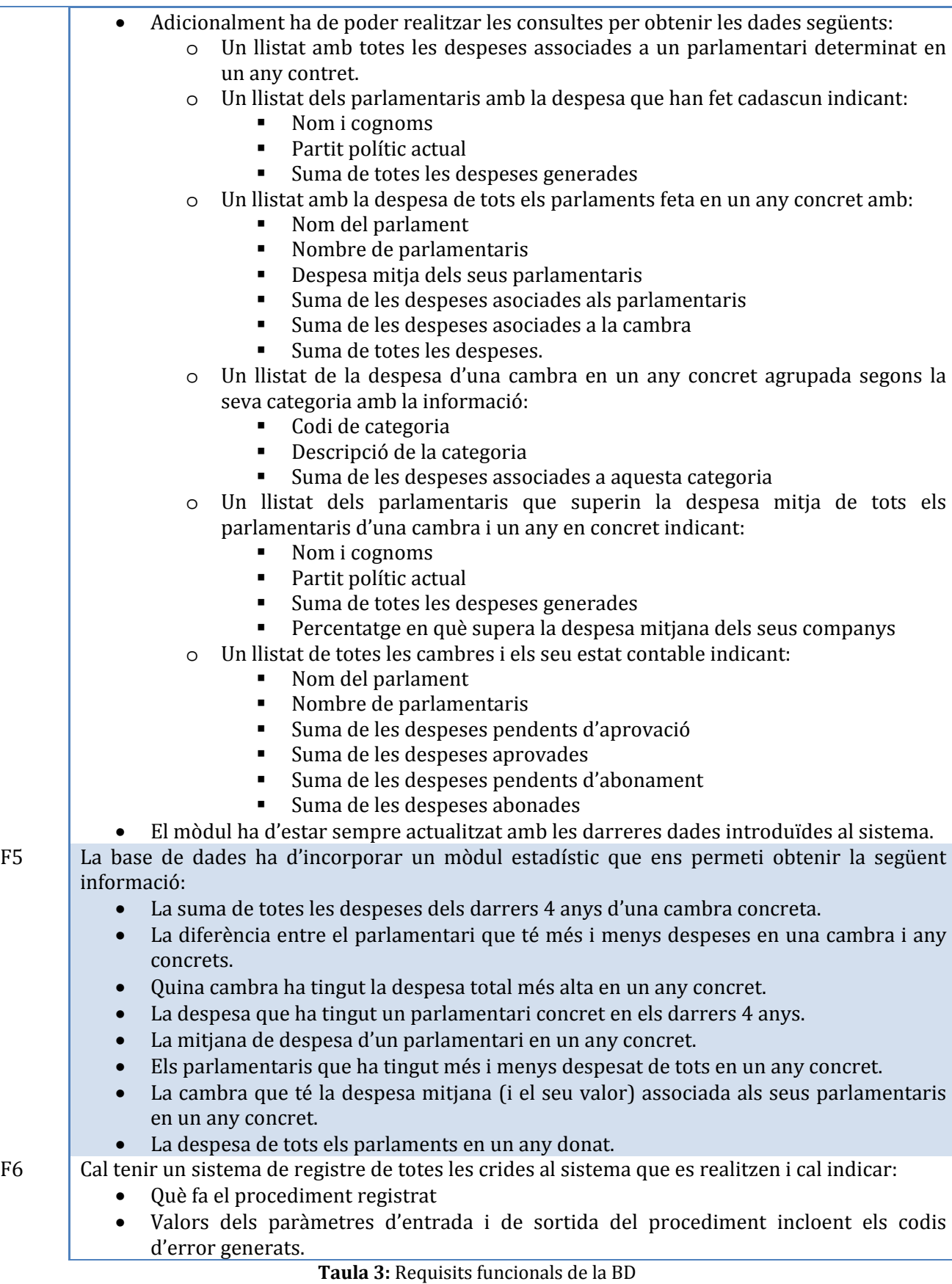

#### **3. DISSENY DE LA BASE DE DADES**

El disseny de la base de dades inclou tres parts: el disseny conceptual (que inclou disseny de casos d'ús i el model E/R), el disseny lògic i el físic.

#### **3.1 DISSENY CONCEPTUAL**

Aquesta etapa s'ha realitzat en 3 passes: primer s'han identificat els diferents casos d'ús que resulten de l'anàlisi de requisits obtinguts del client. Seguidament s'ha realitzat el model E/R que millor representa els requisits del client fent servir notació UML per clarificar detalls. Finalment s'especificaran les diferents entitats obtingudes en el model E/R del projecte.

#### 3.1.1 CASOS D'ÚS

Els diferents actors accedeixen a les funcionalitats que poden mitjançant un sistema de permisos basats en noms d'usuaris i contrasenyes. No és la finalitat d'aquesta BD la implementació d'aquest aspecte, entenent que durant el desenvolupament de la interfaç gràfica que interactuarà amb la BD es recollirà aquest requisit, però tot i així en presento els principals en els següents diagrames.

#### *3.1.1.1 Gestors*

Aquests actors són els usuaris de la base de dades encarregats de donar d'alta, baixa i realitzar modificacions en la informació dels parlamentaris i de les cambres, així com de les despeses.

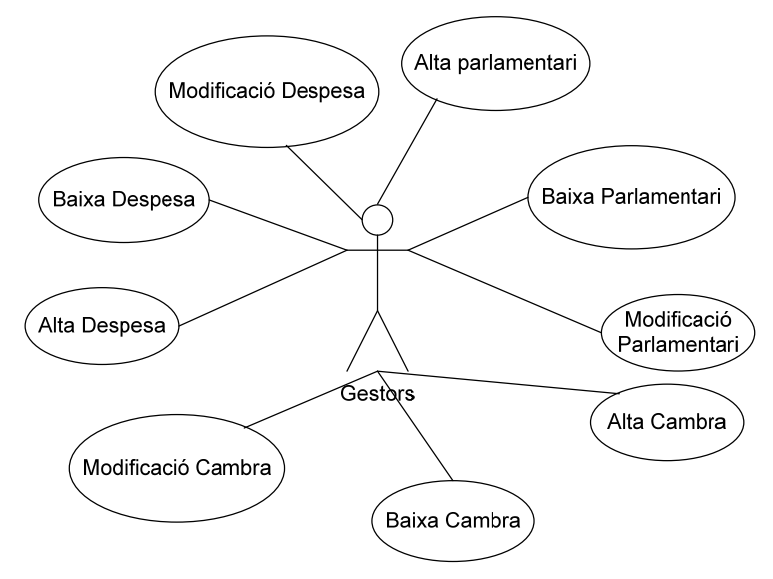

**Figura 4.-** Casos d'ús dels gestors de la base de dades.

### *3.1.1.2 Administradors de la BD*

En aquest cas són les persones que poden accedir a les consultes pre-configurades especificades en els apartats següents. Els usos indicats per aquests personatges són:

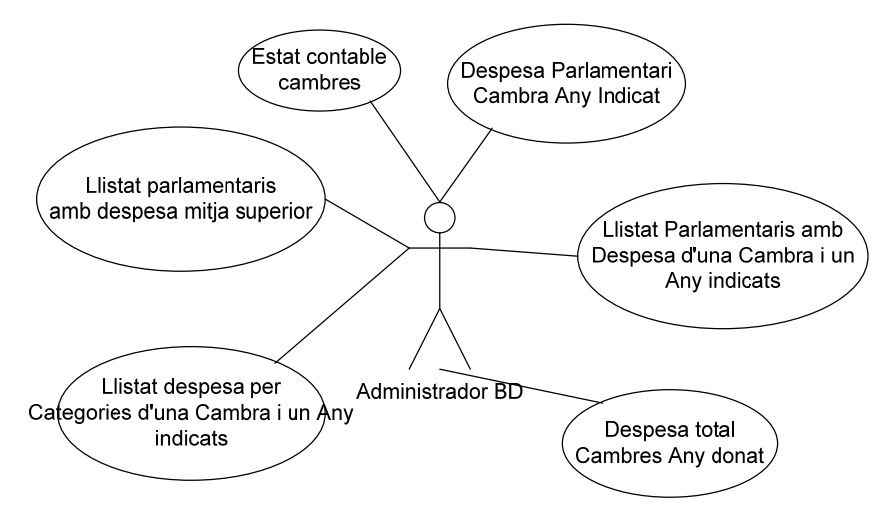

**Figura 5.-** Casos d'ús dels administradors de la base de dades.

### *3.1.1.3 Usuaris web*

Finalment, aquests darrers actors són els que poden accedir, via web, a les dades estadístiques generades amb la informació de la BD segons l'indicat pel client:

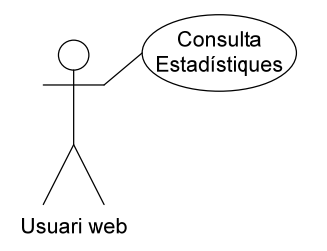

**Figura 6.-** Casos d'ús dels usuaris web de la base de dades.

### 3.1.2 DIAGRAMA E/R EN NOMENCLATURA UML

Els següents diagrames mostren el model entitat-relació que defineix la BD del projecte d'anàlisi en marxa sobre la gestió de les despeses del parlamentaris i les cambres parlamentàries de la Unió Europea. Al diagrama es mostra com el mòdul estadístic es nodreix de l'històric de despeses emmagatzemades a la BD de manera que es poden calcular els valors necessaris del mòdul estadístic als quals s'hi accedirà en temps constant. El diagrama que explica l'enunciat és el següent:

Memòria 21

#### **TFC – Bases de dades relacionals**

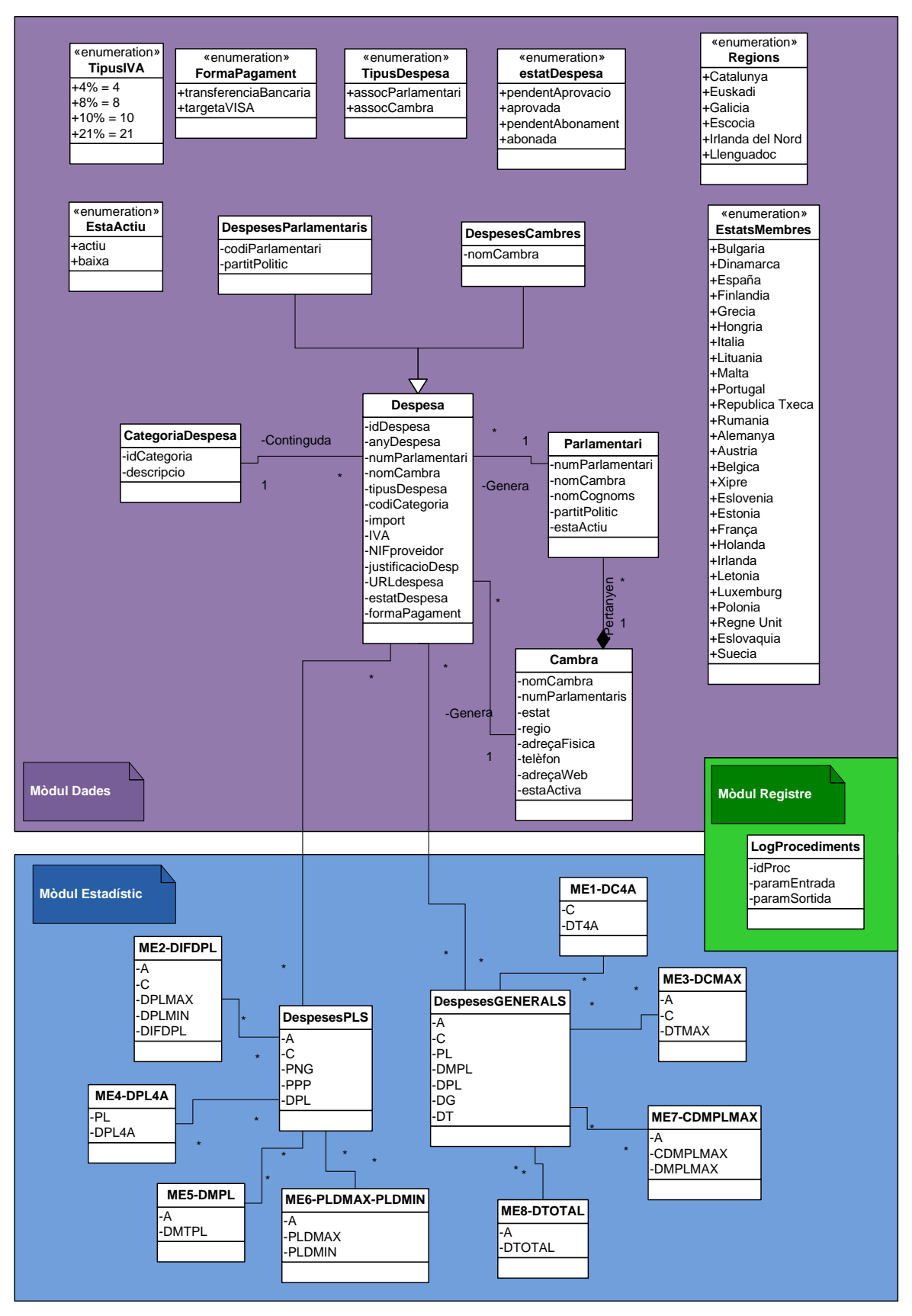

**Figura 7.-** Model Entitat-Relació en notació UML de la base de dades.

### 3.1.3 ENTITATS

A continuació es detallen les entitats presentades en el model E/R del punt anterior indicantne els seus atributs i una descripció de cadascuna d'elles.

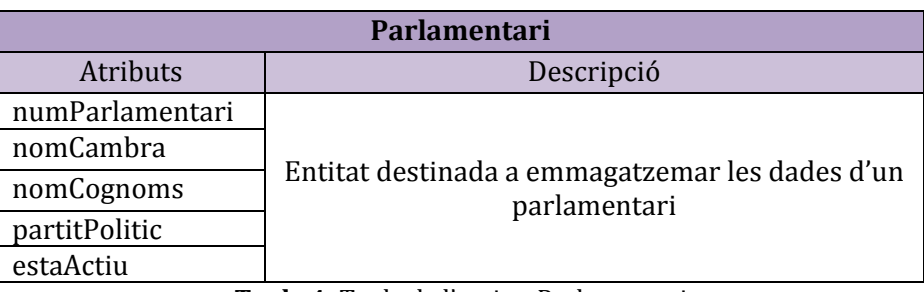

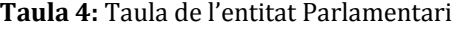

- *numParlamentari*: és un identificador alfanumèric únic per a cada parlamentari dins de tota la base de dades.
- *nomCambra*: és el nom de la cambra a la qual pertany.
- *nomCognoms*: atribut textual que conté el nom i el cognom del parlamentari.
- estaActiu: indica si un parlamentari està actualment donat d'alta o de baixa. Pot agafar els valors de A si està actiu, o B si ja no és parlamentari en cap cambra.
- L'entitat Parlamentari pot estar relacionada només amb una entritat de Cambra i amb múltiples de Despesa.

| <b>Cambra</b>    |                                            |  |
|------------------|--------------------------------------------|--|
| Atributs         | Descripció                                 |  |
| nomCambra        |                                            |  |
| numParlamentaris |                                            |  |
| estat            |                                            |  |
| regió            | Entitat destinada a emmagatzemar les dades |  |
| adreçaFísica     | d'una cambra parlamentària                 |  |
| telèfon          |                                            |  |
| adreçaWeb        |                                            |  |
| estaActiu        |                                            |  |

**Taula 5:** Taula de l'entitat Cambra

- *nomCambra*: identificador únic de l'entitat Cambra.
- *Estat*: només pot pendre els valors del nom d'un estat membre de la unió europea (UE) continguts en l'entitat d'enumeració "EstatsMembres".
- *Regió*: aquest camp pot ser null. Pren el nom d'alguna de les regions incloses en els estats membres de la UE que es recullen en l'entitat d'enumeració "Regions".
- estaActiu: indica si una cambra està actualment donada d'alta o de baixa. Pot agafar els valors de A si està activa, o B si ja no forma part dels parlaments de la UE.

- L'entitat pot estar relacionada amb múltiples de l'entita Parlamentari i amb múltiples de l'entitat Despesa.

| <b>Despesa</b>   |                                               |  |  |
|------------------|-----------------------------------------------|--|--|
| Atributs         | Descripció                                    |  |  |
| idDespesa        |                                               |  |  |
| anyDespesa       |                                               |  |  |
| numParlamentari  |                                               |  |  |
| nomCambra        |                                               |  |  |
| tipusDespesa     |                                               |  |  |
| codiCategoria    | Entitat destinada a emmagatzemar les dades de |  |  |
| import           | les despeses                                  |  |  |
| IVA.             |                                               |  |  |
| NIFproveïdor     |                                               |  |  |
| justificacióDesp |                                               |  |  |
| URLdespesa       |                                               |  |  |
| estatDespesa     |                                               |  |  |
| formaPagament    |                                               |  |  |

**Taula 6:** Taula de l'entitat Despesa

- *idDespesa* és l'identificador únic de l'entitat Despesa.
- *anyDespesa* és un atribut necessari per poder realitzar consultes i càlculs per al mòdul estadístic.
- *numParlamentari* és l'identificador del parlamentari a qui està associada la despesa. Pot ser nul.
- *nomCambra* és l'identificador de la cambra a qui està associada la despesa. Pot ser nul.
- *tipusDespesa* només pot prendre els valors "assocParlamentari" i "assocCambra".
- *codiCategoria* és l'identificador de la categoria a la qual pertany.
- estatDespesa pot prendre únicament 4 valors: "pendentAprovació", "Aprovada", "pendentAbonament" i "Abonada".
- *formaPagament* pot prendre únicament 2 valors: "transferenciaBancaria" o "targetaVISA".
- L'entitat Despesa pot estar associada a una entitat CategoriaDespesa.
- L'entitat Despesa pot estar associada a una entitat Parlamentari.
- L'entitat Despesa pot estar associada a una entitat Cambra.
- L'entitat Despesa pot estar associada a una entitat CategoriaDespesa.
- Serveix de taula base per nodrir d'informació el mòdul estadístic i totes les seves entitats associades.

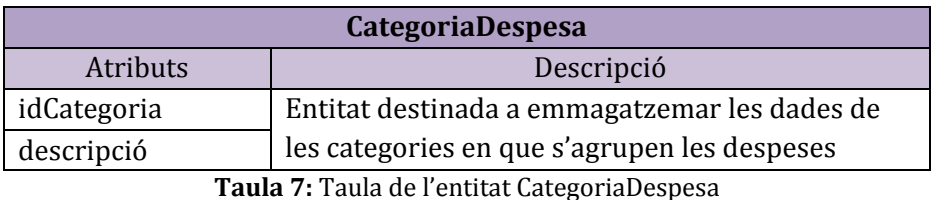

- *idCategoria* és l'identificador únic de l'entitat CategoriaDespesa.

- Es pot trobar associada a múltiples entitats Despesa.

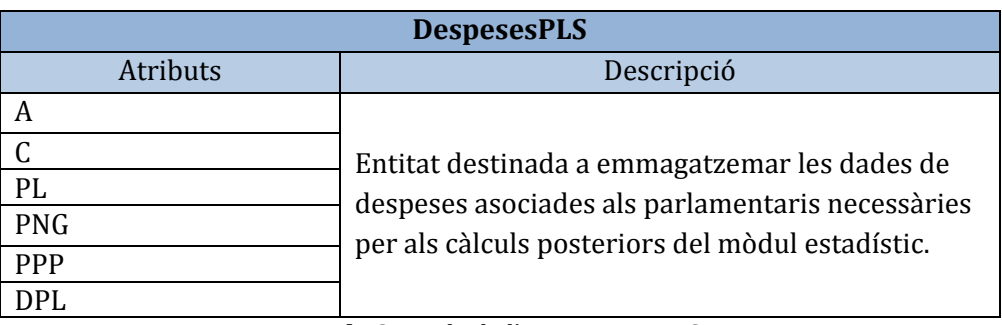

**Taula 8:** Taula de l'entitat DespPLS

- *A* és el valor de l'any.
- *C* és el nom de la cambra a la qual pertany el parlamentari.
- *PL* és el número de parlamentari.
- *PNG* és el nom i cognom d'un parlamentari.
- *PPP* és el partit polític al qual pertany un parlamentari.
- *DPL* és la despesa anual asociada a un parlamentari.
- Es nodreix de les dades emmagatzemades a l'entitat Despesa.
- Manté relacions amb múltiples entitats de Despesa.

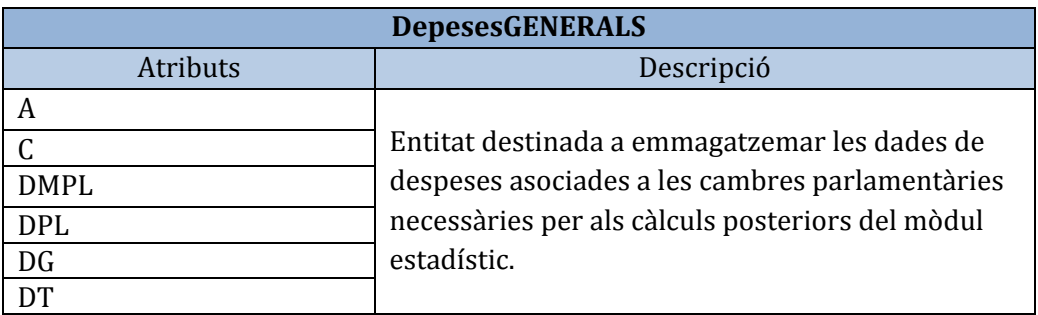

**Taula 9:** Taula de l'entitat DespesesGENERALS

- *A* és el valor de l'any.
- *C* és el nom de la cambra a la qual pertany el parlamentari.
- *DMPL* és la despesa mitja associada a un parlamentari. S'obté a partir de les despeses de tots els parlamentaris de totes les cambres
- *DPL* és la despesa anual asociada a un parlamentari.
- *DG* és la despesa anual general (no de parlamentaris) asociada a una cambra parlamentària.
- *DT* s'obté de sumar els valors de DPL i DG. Despesa total associada a una cambra parlamentària.
- Aquesta entitat està relacionada amb l'entitat Despesa, d'on s'obté tota la informació necessària per ralitzar els càlculs.
- -

| ME1-DC4A        |                                               |  |
|-----------------|-----------------------------------------------|--|
| <b>Atributs</b> | Descripció                                    |  |
|                 | Entitat destinada a emmagatzemar les despeses |  |
| DT4A            | dels darrers 4 anys associades a una cambra.  |  |

**Taula 10:** Taula de l'entitat ME1-DC4A

- *C* és el nom de la cambra.
- *DT4A* és la despesa total dels darrers 4 anys asociada a una cambra parlamentària.
- Aquesta entitat està relacionada amb l'entitat DespesesGENERALS, d'on s'obté tota la informació necessària per ralitzar els càlculs.

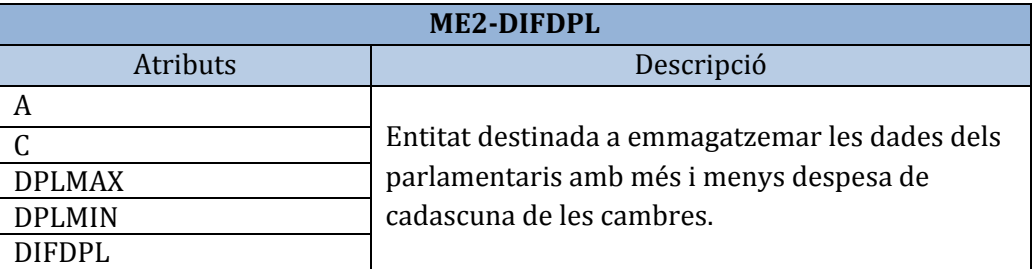

**Taula 11:** Taula de l'entitat ME2-DIFDPL

- *A* és el valor de l'any.
- *C* és el nom de la cambra a la qual pertany el parlamentari.
- *DPLMAX* és la despesa màxima anual asociada a un parlamentari entre tots els que hi ha a les cambres.
- *DPLMIN* és la despesa mínima anual asociada a un parlamentari entre tots els que hi ha a les cambres.
- *DIFDPL* és la diferència entre els dos valors anteriors.
- Aquesta entitat està relacionada amb l'entitat DespesesPLS, d'on s'obté tota la informació necessària per ralitzar els càlculs.

#### Memòria 26

#### **TFC – Bases de dades relacionals**

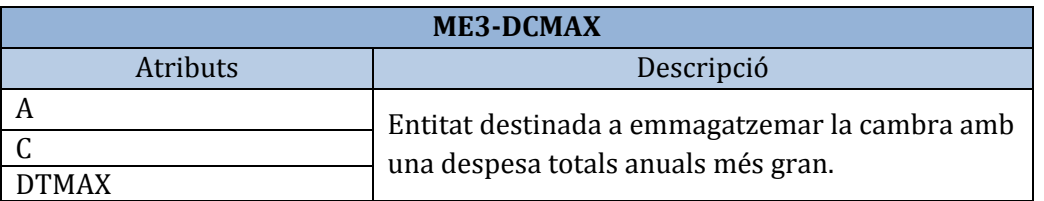

**Taula 12:** Taula de l'entitat ME3-DCMAX

- *A* és el valor de l'any.
- *C* és el nom de la cambra amb la despesa total anual més gran de totes.
- *DTMAX* és el valor de despesa total anual màxima associada a la cambra anterior.
- Aquesta entitat està relacionada amb l'entitat DespesesGENERALS, d'on s'obté tota la informació necessària per ralitzar els càlculs.

![](_page_25_Picture_149.jpeg)

- *PL* és el número de parlamentari.
- *DPL4A* és la despesa del parlamentari PL dels darrers 4 anys.
- Aquesta entitat està relacionada amb l'entitat DespesesPLS, d'on s'obté tota la informació necessària per ralitzar els càlculs.

![](_page_25_Picture_150.jpeg)

**Taula 14:** Taula de l'entitat ME5-DMPL

- *A* és l'any.
- *DMTPL* és el valor de la despesa mitja d'un parlamentari tenint en compte tots els parlamentaris de la UE.
- Aquesta entitat està relacionada amb l'entitat DespesesPLS, d'on s'obté tota la informació necessària per ralitzar els càlculs.

![](_page_26_Picture_167.jpeg)

**Taula 15:** Taula de l'entitat ME6-PLDMAX-PLDMIN

- *A* és un any.
- *PLDMAX* és l'identificador del parlamentari amb més despesa asociada anual.
- *PLDMIN* és l'identificador del parlamentari amb menys despesa asociada anual.
- Aquesta entitat està relacionada amb l'entitat DespesesPLS, d'on s'obté tota la informació necessària per ralitzar els càlculs.

![](_page_26_Picture_168.jpeg)

**Taula 16:** Taula de l'entitat ME7-CDMPLMAX

- *A* és un any.
- *CDMPLMAX* és l'identificador de la cambra amb una despesa mitja anual dels seus parlamentaris més alta.
- *DMPLMAX* és el valor de la despesa mitja anual més alta dels parlamentaris de la cambra anterior.
- Aquesta entitat està relacionada amb l'entitat DespesesGENERALS, d'on s'obté tota la informació necessària per ralitzar els càlculs.

![](_page_26_Picture_169.jpeg)

**Taula 17:** Taula de l'entitat ME8-DTOTAL

- *A* és un any.
- *DTOTAL* és el valor anual de totes les despeses de totes les cambres dels parlaments de la UE.

- Aquesta entitat està relacionada amb l'entitat DespesesGENERALS, d'on s'obté tota la informació necessària per ralitzar els càlculs.

![](_page_27_Picture_109.jpeg)

![](_page_27_Picture_110.jpeg)

- *procedimentExecutat* és l'identificador únic de cada crida a un procediment.
- *paramEntrada* són les dades dels paràmetres d'entrada usats durant la crida al procediment amb identificació idProc.
- *paramSortida* són les dades dels paràmetres de sortida generats pel procediment cridat amb idProc.

### **3.2 DISSENY LÒGIC**

#### 3.2.1 DIAGRAMA DEL DISSENY LÒGIC

A continuació presento el disseny lògic obtingut a partir del model E/R presentat en el punt 3.1.2. Al disseny es presenten les taules amb les seves claus primàries i externes, indicant les interaccions de cadascuna amb la resta de taules de la BD.

Les taules corresponents al mòdul estadístic obtenen la seva informació del resultat de l'aplicació de diverses funcions sobre les taules que es corresponen al mòdul de dades (segons el model E/R de l'apartat 3.1.2) i sobre les quals es realitzen càlculs i agrupacions que no es corresponen a les dades íntegres de les taules originals. En el diagrama es mostren relacions que, encara que no representen una relació directa entre dues taules, ens mostren quin dels camps s'han utilitzat per realitzar els càlculs i quins es mantenen en el mòdul estadístic.

![](_page_28_Figure_2.jpeg)

**Figura 8.-** Disseny lògic de la BD.

### 3.2.2 DESCRIPCIÓ TEXTUAL DE LES TAULES DE LA BD.

Seguidament, es pot veure la descripció textual de cadascuna de les taules on s'indiquen els camps de cadascuna i les claus primàries i externes agrupades segons el mòdul on s'integren.

### *3.2.2.1 Taules de dades*

### **Taula PARLAMENTARI**

![](_page_29_Picture_307.jpeg)

**Taula 19:** Taula Parlamentari

On nomCambra és clau forana de Cambra (nomCambra) On estaActiu és clau forana de EstaActiu (idEstaActiu)

### **Taula CAMBRA**

![](_page_29_Picture_308.jpeg)

**Taula 20:** Taula Cambra

On idEstat és clau forana de EstatsMembres (idEstat) On idRegio és clau forana de Regions (idRegio) On estaActiu és clau forana de EstaActiu (idEstaActiu)

### **Taula ESTATSMEMBRES**

![](_page_29_Picture_309.jpeg)

**Taula 21:** Taula EstatsMembres

### **Taula REGIONS**

![](_page_30_Picture_338.jpeg)

**Taula 22:** Taula Regions

### **Taula DESPESA**

![](_page_30_Picture_339.jpeg)

**Taula 23:** Taula Despesa

On numParlamentari és clau forana de Parlamentari (numParlamentari)

On nomCambra és clau forana de Cambra (nomCambra)

On idTipusDespesa és clau forana de TipusDespesa (idTipusDespesa)

On idCategoria és clau forana de CategoriaDespesa (idCategoria)

On idIVA és clau forana de TipusIVA (idIVA)

On idEstatDespesa és clau forana de EstatDespesa (idEstatDespesa)

On idFormaPagament és clau forana de FormaPagament (idFormaPagament)

### **Taula TIPUSDESPESA**

![](_page_30_Picture_340.jpeg)

**Taula 24:** Taula TipusDespesa

### **Taula CATEGORIADESPESA**

![](_page_31_Picture_302.jpeg)

**Taula TIPUSIVA** 

![](_page_31_Picture_303.jpeg)

**Taula 26:** Taula TipusIVA

### **Taula ESTATDESPESA**

![](_page_31_Picture_304.jpeg)

**Taula 27:** Taula EstatDespesa

### **Taula FORMAPAGAMENT**

![](_page_31_Picture_305.jpeg)

**Taula 28:** Taula FormaPagament

### **Taula ESTAACTIU**

![](_page_31_Picture_306.jpeg)

**Taula 29:** Taula EstaActiu

### *3.2.2.2 Taules del mòdul estadístic*

### **Taula DESPESESPLS**

![](_page_32_Picture_308.jpeg)

**Taula 30:** Taula DespesesPLS

### **Taula ME2-DIFDPL**

![](_page_32_Picture_309.jpeg)

**Taula 31:** Taula ME2-DIFDPL

### **Taula ME4-DPL4A**

![](_page_32_Picture_310.jpeg)

**Taula 32:** Taula ME4-DPL4A

### **Taula ME5-DMPL**

![](_page_32_Picture_311.jpeg)

### **Taula ME6-PLDMAX-PLDMIN**

![](_page_33_Picture_307.jpeg)

**Taula 34:** Taula ME6-PLDMAX-PLDMIN

### **Taula DESPESESGENERALS**

![](_page_33_Picture_308.jpeg)

**Taula 35:** Taula DespesesGENERALS

### **Taula ME1-DC4A**

![](_page_33_Picture_309.jpeg)

### **Taula ME3-DCMAX**

![](_page_33_Picture_310.jpeg)

**Taula 37:** Taula ME3-DCMAX

#### **Taula ME7-CDMPLMAX**

![](_page_34_Picture_241.jpeg)

**Taula 38:** Taula ME7-CDMPLMAX

### **Taula ME8-DTOTAL**

![](_page_34_Picture_242.jpeg)

**Taula 39:** Taula ME8-DTOTAL

### *3.2.2.3 Taula de registres de procediments*

### **Taula LOGPROCEDIMENTS**

![](_page_34_Picture_243.jpeg)

**Taula 40:** Taula LogProcediments

### **3.3 DISSENY FÍSIC**

En aquest apartat es tradueix el disseny lògic al disseny físic amb totes les taules, camps, restriccions, funcions, disparadors necessaris i adaptats al sistema de gestió de bases de dades que farem servir en aquest projecte sobre el control de la despesa dels parlaments europeus que és l'Oracle 11g XE.

### 3.3.1 INSTAL·LACIÓ DEL PROGRAMARI

Per crear la base de dades cal instal·lar l'Oracle 11g Express Edition (XE) instal·lat. La instal·lació s'ha realitzat sobre Windows 7 Home edition i seguint els passos per defecte que donava l'instal·lador.

Per fer les verificacions i proves de les consultes cal instal·lar el programari lliure SQL Developer.

El disseny físic es troba en dos únics arxius sql: *DissenyFisic1.sql* i *DissenyFisic2.sql*. La manera d'executar els diferents arxius per crear la BD es troba descrit en el fitxer *llegiume.txt* adjunt dins del zip egonzaler producte.zip.

### 3.3.2 CREACIÓ D'UN *TABLESPACE*

Per poder comunicar amb la base de dades d'Oracle cal crear un arxiu *tablespace*. Aquest és una unitat lògica d'emmagatzematge dins d'Oracle que conté, com a mínim, un *datafile*. Aquest *datafile* només pot pertànyer a un *tablespace*. Així, cada vegada que creem una taula, funció, disparador, etc. es crearà dins d'un *tablespace* concret.

Per poder-lo crear s'ha de fer amb permisos de sistema i es farà de la següent manera:

1) Obrir un terminal de SQL\*Plus d'Oracle:

 Anar al botó de Windows -> Todos los programas -> Oracle Database 11g express edition -> Run SQL Command Line

2) Connectar-se com a *system* per poder crear el *tablespace* i els usuaris que poden accedir a ella:

```
connect 
Enter user-name: system 
Enter password: tfc2013 (en el meu cas, cadascú tindrà la contrasenya de sistema que hagi 
triat)
```
3) Les instruccions per crear un *tablespace* per al projecte es troben al *script 01\_DF\_CreacioTablespace.sql* . El *script* es transcriu aquí:

spool DF CreacioTablespace.log; DROP TABLESPACE TFCEGR INCLUDING CONTENTS AND DATAFILES; CREATE TABLESPACE TFCEGR DATAFILE 'C:\oraclexe\app\oracle\oradata\XE\TFCEGR.DBF' SIZE 50M; spool off;

### 3.3.3 CREACIÓ D'USUARI

El sistema necessita un usuari que ens permeti connectar-nos a la BD i accedir a les seves dades. L'usuari es crearà amb els permisos per connectar-se i accedir als recursos del datafile TFCEGR (opcions *CONNECT* i *RESOURCE*). D'aquesta manera l'usuari tindrà els privilegis necessaris per realitzar la implementació i totes les execucions necessàries per desenvolupar la BD correctament. Per això executem el *script 02\_DF\_CreacioUsuari.sql*. El *script* es transcriu aquí:

```
spool DF_CreacioUsuari.log; 
DROP USER tfcUser CASCADE;
```
CREATE USER tfcuser IDENTIFIED BY tfcuser DEFAULT TABLESPACE TFCEGR QUOTA UNLIMITED ON TFCEGR TEMPORARY TABLESPACE TEMP QUOTA 0 ON USERS; GRANT CONNECT, RESOURCE TO tfcuser; spool off;

Ara ja tenim una base de dades i un usuari que la pot modificar. A partir d'aquí he utilitzat el el programari gratuït SQL Developer que té una interfície gràfica que facilita el treball posterior de desenvolupament. Tots els arxius sql obtingut s'han desenvolupat i testat amb aquest programari.

Fins aquest punt, es poden crear el *tablespace* i l'usuari executant l'arxiu únic DissenyFisic1.sql que inclou els dos.

#### 3.3.4 CREACIÓ DE TAULES

L'arxiu *03\_DF\_CreacioTaules.sql* conté les instruccions SQL per crear totes les taules necessàries de la BD descrites al disseny lògic.

#### 3.3.5 CREACIÓ DE SEQÜÈNCIES

A l'arxiu *04\_DF\_CreacioSequencies.sql* hi ha les instruccions per crear diferents seqüències necessàries per a la implementació posterior de la base de dades. Se n'han creat per als identificadors únics de parlamentaris, de despeses, de categories de despeses i de registre de logs. Això és fet d'aquesta manera per tal d'assegurar-nos que tindrem identificadors únics en les claus primàries d'aquestes taules.

#### 3.3.6 INSERCIÓ DE DADES A LES TAULES

Com a punt de partida la base de dades necessita unes dades de les taules auxiliars (no despesa, parlamentari o cambra) com són el nom dels països, de les regions, els codis de les categories de les desespes i les seves descripcions, etc. El recull d'instruccions per poder insertar aquesta informació bàsica es troba en el fitxer *05\_DF\_InsercioDadesTaules.sql*.

Els tres últims arxius es troben dins l'arxiu DissenyFisic2.sql i s'ha d'executar connectat com a usuari tfcuser. La resta d'instruccions es troben a l'arxiu *llegiume.txt*.

### **4. IMPLEMENTACIÓ**

Per realitzar la implementació de totes les funcionalitats de la base de dades s'han creat diferents paquets que contenen els procediments necessaris per cobrir les demandes del client.

S' han implementades les funcionalitats ABM per a les taules de despesa, parlamentari i cambra en tres paquets, el bloc de les consultes estan compreses en un altre paquet, de la mateixa manera que el registre a la taula de logs. Finalment, el mòdul estadístic està organitzat en dos paquets, un per al manteniment de les taules i un altre per accedir a les consultes. Tota la informació es troba en els diferents fitxers adjunts (numerats dels del 06 fins el 12).

A continuació es detallaran els paquets i els processos inclosos en cadascun d'ells.

### **4.1 PROCEDIMENTS DE LA TAULA DE REGISTRES**

Tal i com ens indicava el client, cal registrar totes les execucions dels diferents procediments a una taula per tal de tenir un control de la base de dades. Amb aquesta finalitat he creat un paquet amb un procediment que ens registrarà un identificador únic per cada procés executat, junt amb els paràmetres d'entrada i de sortida que s'hagin generat. En cas que s'hagi produït un error, es registrà l'identificador únic, el missatge d'error i la seva descripció.

#### 4.1.1 PKG\_LOG

Paquet format únicament per un procediment de registre d'execució de processos a la taula de LOGPROCEDIMENTS. L'especificació del procediment és la següent:

![](_page_37_Picture_115.jpeg)

**Taula 41:** Taula d'especificació del procediment Reg\_Log

### **4.2 PROCEDIMENTS ABM**

Conté els procediments per donar d'alta, de baixa i modificar les dades d'un parlamentari, d'una cambra i d'una despesa. Per cada taula he creat un paquet de manera que queda tot més controlat. Cada paquet conté el procediment per donar d'alta, de baixa o modificar una entrada a les taules

### 4.2.1 PKG\_PARLAMENTARI

S'han creat tres procediments dins del paquet. El primer procediment dóna d'alta un parlamentari insertant una nova fila a la taula PARLAMENTARI. El segon dóna de baixa un parlamentari, canviant el camp *idestaactiu* de A a B. No eliminem el parlamentari de la base de dades perquè volem conservar la informació de la seva despesa generada durant els anys que ha estat actiu. Finalment, hi ha un tercer procediment que modifica qualsevol camp del parlamentari indicat excepte el seu identificador únic. Tots els procediments generen una entrada en la taula de registres LOGPROCEDIMENTS cada vegada que s'executen. Si s'executen correctament es guarden els paràmetres d'entrada i sortida, sinó es guarda el missatge d'error i la seva descripció.

L'especificació dels procediments és la següent:

### **PRC\_ALTA\_PARLAMENTARI**

![](_page_38_Picture_142.jpeg)

Si es produeix qualsevol error des d'Oracle, es recull i es registra a la taula de LogProcediments.

### **PRC\_BAIXA\_PARLAMENTARI**

#### **Funcionalitat**

Dóna de baixa un parlamentari canviant el camp *idestaactiu* a la opció de baixa 'B'.

**Paràmetres entrada** 

*p\_numparlamentari (number):* identificador únic del parlamentari.

**Taula 43:** Taula d'especificació del procediment Prc\_Baixa\_Parlamentari

Ens dóna dos missatges d'errors específics per la sortida estándard: si el parlamentari ja està donat de baixa o si el parlamentari no es troba a la base de dades. També registra els errors generals llançats per Oracle a la taula de LogProcediments.

### **PRC\_MODIFICA\_PARLAMENTARI**

### **Funcionalitat**

Modifica qualsevol de les dades d'un parlamentari excepte el camp *numparlamentari* que és la clau primària. El procediment només canvia el camp que és diferent del que ja hi ha registrat a la BD tot i que se li han d'entrar tots els valors dels camps característics d'un parlamentari.

### **Paràmetres entrada**

*p\_numparlamentari (number):* identificador únic del parlamentari. *p\_nomcambra (varchar2):* cambra a la qual pertany el parlamentari *p\_nomcognoms (varchar2):* nom i cognoms del parlamentari *p\_partitpolitic (varchar2):* partit polític actual al qual pertany el parlamentari *p\_idestaactiu (varchar2):* camp que ens indica si un parlamentari està en actiu o està donat de baixa.

**Taula 44:** Taula d'especificació del procediment Prc\_Modifica\_Parlamentari

Ens dóna un missatge d'error específics per la sortida estándard quan el parlamentari no es troba a la base de dades. També registra els errors generals llançats per Oracle a la taula de LogProcediments.

### 4.2.2 PKG\_CAMBRA

Conté els procediments per donar d'alta, de baixa i modificar les dades d'una cambra parlamentària en la taula *cambra*. S'han creat tres procediments dins del paquet. El primer procediment dóna d'alta una cambra insertant una nova fila a la taula CAMBRA. El segon dóna de baixa una cambra, canviant el camp *idestaactiu* de A a B. No eliminem la cambra de la base de dades perquè volem conservar la informació de la seva despesa generada durant els anys que ha estat activa. Finalment, hi ha un tercer procediment que modifica qualsevol camp de la cambra indicada excepte el seu identificador únic. Tots els procediments generen una entrada en la taula de registres LOGPROCEDIMENTS cada vegada que s'executen. Si s'executen correctament es guarden els paràmetres d'entrada i sortida, sinó es guarda el missatge d'error i la seva descripció.

L'especificació dels procediments és la següent:

![](_page_40_Picture_138.jpeg)

Registra els errors generals llançats per Oracle a la taula de LogProcediments.

#### **PRC\_BAIXA\_CAMBRA**

### **Funcionalitat**  Dóna de baixa una cambra canviant el camp *idestaactiu* a la opció de baixa 'B'. **Paràmetre d'entrada**

*p\_nomcambra (number):* identificador únic de la cambra.

**Taula 46:** Taula d'especificació del procediment Prc\_Baixa\_Cambra

Ens dóna dos missatges d'errors específics per la sortida estándard: si la cambra ja està donada de baixa o si no es troba a la base de dades. També registra els errors generals llançats per Oracle a la taula de LogProcediments.

### **PRC\_MODIFICA\_CAMBRA**

**Funcionalitat** 

Modifica qualsevol de les dades d'una cambra excepte el camp *nomcambra* que és la clau primària. El procediment només canvia el camp que és diferent del que ja hi ha registrat a la BD.

#### **Paràmetres d'entrada**

*p\_nomcambra (varchar2):* nom de la cambra. Clau primària

*p\_numparlamentaris (number):* nombre de parlamentaris que conté la cambra en actiu.

*p\_idestat (varchar2):* estat d'on és la cambra

*p\_idregio (varchar2):* si la cambra és regional, aquest camp conté el nom de la regió on es troba.

*p\_adresafisica (varchar2):* adreça oficial de la cambra parlamentària

*p\_telefon (number):* telèfon de la cambra parlamentària

*p\_adresaweb (varchar2):* adreça web de la cambra parlamentària

*p\_idestaactiu (varchar2):* camp que ens indica si una cambra està en actiu o no.

**Taula 47:** Taula d'especificació del procediment Prc\_Modifica\_Cambra

Ens dóna un missatge d'error específic per la sortida estándard quan la cambra no es troba a la base de dades. També registra els errors generals llançats per Oracle a la taula de LogProcediments.

### 4.2.3 PKG\_DESPESA

Conté els procediments per donar d'alta, de baixa i modificar les dades d'una despesa en la taula *despesa*. S'han creat tres procediments dins del paquet. El primer procediment dóna d'alta una despesa insertant una nova fila a la taula DESPESA. El segon dóna de baixa una despesa eliminant-la de la taula DESPESA. Finalment, hi ha un tercer procediment que modifica qualsevol camp de la despesa indicat excepte el seu identificador únic. Tots els procediments (alta, baixa i modificació) incorporen una execució dels procediments que ens permeten mantenir actualitzat el mòdul estadístic (el qual es nodreix de la informació d'aquesta taula). A més, tots els procediments generen una entrada en la taula de registres LOGPROCEDIMENTS cada vegada que s'executen. Si s'executen correctament es guarden els paràmetres d'entrada i sortida, sinó es guarda el missatge d'error i la seva descripció.

![](_page_41_Picture_143.jpeg)

*p\_nomcambra (varchar2):* nom de la cambra a la qual pertany el parlamentari a qui està associada la despesa, o de la cambra que ha generat la despesa. Pot ser nul.

*p\_idtipusdespesa (varchar2):* ens indica si és una despesa realitzada per un parlamentari ('AP') o per una cambra ('AC').

*p\_idcategoria (varchar2):* codi de la categoria de la despesa.

*p\_import (varchar2):* preu de la despesa en euros.

*p\_idiva (varchar2):* iva aplicat a l'import de la despesa.

*p\_nifproveidor (varchar2):* nif de l'empresa proveïdora de la despesa.

*p\_justificaciodespesa (varchar2):* text on es justifica la despesa

*p\_urldespesa (varchar2):* adreça web on hi ha la factura.

*p\_idestatdespesa (varchar2):* estat comptable en què es troba la despesa; pendent d'aprovació (PAP), aprovada (AP), pendent d'abonament (PAB) o abonada (AB).

*p\_idformapagament (varchar2):* forma en que es realitzarà el pagament; per transferència bancària (TRANSF) o vé a càrrec de la targeta VISA (TGVISA).

**Taula 48:** Taula d'especificació del procediment Prc\_Alta\_Despesa

Registra els errors generals llançats per Oracle a la taula de LogProcediments.

### **PRC\_BAIXA\_DESPESA**

![](_page_42_Picture_153.jpeg)

Ens dóna un missatge d'error específic per la sortida estándard quan la despesa no es troba a la base de dades. També registra els errors generals llançats per Oracle a la taula de LogProcediments.

### **PRC\_MODIFICA\_DESPESA**

### **Funcionalitat**

Modifica qualsevol de les dades d'una despesa excepte el camp *iddespesa* que és la clau primària. El procediment només canvia el camp que és diferent del que ja hi ha registrat a la BD.

### **Paràmetres d'entrada**

*p\_iddespesa (number):* identificador únic de la despesa

*p\_anydespesa (number):* any en què s'ha realitzat la despesa

*p\_numparlamentari (number):* identificador únic del parlamentari a qui està associat la despesa (només si á despesa és associada a parlamentari). Pot ser nul.

*p\_nomcambra (varchar2):* nom de la cambra a la qual pertany el parlamentari a qui està associada la despesa, o de la cambra que ha generat la despesa. Pot ser nul.

*p\_idtipusdespesa (varchar2):* ens indica si és una despesa realitzada per un parlamentari ('AP') o per una cambra ('AC').

*p\_idcategoria (varchar2):* codi de la categoria de la despesa

*p\_import (varchar2):* preu de la despesa en euros.

*p\_idiva (varchar2):* iva aplicat a l'import de la despesa.

*p\_nifproveidor (varchar2):* nif de l'empresa proveïdora de la despesa.

*p\_justificaciodespesa (varchar2):* text on es justifica la despesa

*p\_urldespesa (varchar2):* adreça web on hi ha la factura.

*p\_idestatdespesa (varchar2):* estat comptable en què es troba la despesa; pendent d'aprovació (PAP), aprovada (AP), pendent d'abonament (PAB) o abonada (AB).

*p\_idformapagament (varchar2):* forma en que es realitzarà el pagament; per transferència bancària (TRANSF) o vé a càrrec de la targeta VISA (TGVISA)*p\_idestat (varchar2):* estat d'on és la cambra

*p\_idregio (varchar2):* si la cambra és regional, aquest camp conté el nom de la regió on es troba.

p\_adresafisica (varchar2): adreça oficial de la cambra parlamentària

p\_telefon (number): telèfon de la cambra parlamentària

p\_adresaweb (varchar2): adreça web de la cambra parlamentària

p\_idestaactiu (varchar2): camp que ens indica si una cambra està en actiu o no.

**Taula 50:** Taula d'especificació del procediment Prc\_Modifica\_Despesa

Ens dóna un missatge d'error específic per la sortida estándard quan la cambra no es troba a la base de dades. També registra els errors generals llançats per Oracle a la taula de LogProcediments.

### **4.3 CONSULTES**

Les consultes especificades pel client es troben agrupades en un sol paquet, el qual conté paquet conté 6 procediments, un per cada consulta demanada. A més, tots els procediments generen una entrada en la taula de registres LOGPROCEDIMENTS cada vegada que s'executen. Si s'executen correctament es guarden els paràmetres d'entrada i sortida, sinó es guarda el missatge d'error i la seva descripció. La descripció de cadascun d'ells es realitza a continuació.

### 4.3.1 C1\_DESPESES\_PARLAMENTARI\_ANY

Aquesta consulta genera un llistat de les despeses ordenades per valor descendent del parlamentari i en l'any indicats en el paràmetres d'entrada. També s'indica la cambra. Si no es troba algun dels paràmetres s'indica mitjançant un missatge.

#### **C1\_DESPESES\_PARLAMENTARI\_ANY**

![](_page_44_Picture_138.jpeg)

Ens dóna missatges d'errors específics per la sortida estándard quan la consulta no troba o l'any o la cambra introduïda en els paràmetres d'entrada. També indica si no ha trobat despeses associades al parlamentari indicat en el paràmetre d'entrada. Registra els errors generals llançats per Oracle a la taula de LogProcediments.

### 4.3.2 C2\_LLISTAT\_PARL\_CAMBRA\_ANY

La consulta genera un llistats dels parlamentaris i la seva despesa que formen part de la cambra indicada pel paràmetre d'entrada i de la seva despesa associada l'any indicat en el segon paràmetre d'entrada del procediment. S'indica si no s'ha trobat la cambra o l'any indicats.

#### **C2\_LLISTAT\_PARL\_CAMBRA\_ANY**

![](_page_44_Picture_139.jpeg)

Ens dóna missatges d'errors específics per la sortida estándard quan la consulta no troba o l'any o la cambra introduïts en els paràmetres d'entrada. També indica si no ha trobat despeses associades a la cambra indicada. Registra els errors generals llançats per Oracle a la taula de LogProcediments.

### 4.3.3 C3\_DESPESA\_TOTAL\_ANY

Aquesta consulta conté un paràmetre d'entrada que és l'any del qual es vol saber, per cada cambra, la despesa que ha generat desglossada segons si és despesa associada als parlamentaris o a la propia cambra. Si no es troba l'any del paràmetre d'entrada s'indica en un missatge.

#### **C3\_DESPESA\_TOTAL\_ANY**

![](_page_45_Picture_139.jpeg)

**Taula 53:** Taula d'especificació del procediment C3\_Despesa\_Total\_Any

Ens dóna un missatge d'error específic per la sortida estándard quan la consulta no troba l'any introduït en els paràmetre d'entrada. Registra els errors generals llançats per Oracle a la taula de LogProcediments.

### 4.3.4 C4\_DESPESES\_CATEGORIA\_CAMBRA

La consulta C4\_DESPESES\_CATEGORIA\_CAMBRA ens fa un llistat de les despeses de la cambra i any indicats agrupades segons les diferents categories. Si no troba la cambra o l'any ho indica en un missatge.

![](_page_45_Picture_140.jpeg)

Ens dóna missatges d'errors específics per la sortida estándard quan la consulta no troba o l'any o la cambra introduïts en els paràmetres d'entrada. Registra els errors generals llançats per Oracle a la taula de LogProcediments.

### 4.3.5 C5\_PARL\_SUPEREN\_MITJA

En aquesta consulta es genera un llistat dels parlamentaris que pertanyen a la cambra indicada amb unes despeses mitges en l'any indicat superiors a la mitja de la resta dels parlamentaris de la cambra. Si no es troba la cambra o l'any indicats s'indica en un missatge.

#### **C5\_PARL\_SUPEREN \_MITJA**

**Funcionalitat** Donat un any i una cambra, llista els parlamentaris que superen la despesa mitja de tots els parlamentaris de la cambra i n'indica la despesa total i el percentatge amb què supera la despesa mitjana. **Paràmetres d'entrada**

*p\_nomcambra (varchar2):* identificador únic de la cambra parlamentària *p\_any (number):* any de les despeses

**Taula 55:** Taula d'especificació del procediment C5\_Parl\_Superen\_Mitja

Ens dóna missatges d'errors específics per la sortida estándard quan la consulta no troba o l'any o la cambra introduïts en els paràmetres d'entrada. Registra els errors generals llançats per Oracle a la taula de LogProcediments.

### 4.3.6 C6\_ESTAT\_COMPTABLE

L'última consulta indicada pel client ens genera un llistat de l'estat contable de totes les cambres parlamentàries presents a la BD. Així, les despeses s'agrupen segons si es troben pendents d'aprovació, aprovades, pendents d'abonament o abonades. Si no hi ha registrat a la BD l'any indicat en el paràmetre d'entrada s'indica mitjançant un missatge.

### **C6\_ESTAT\_COMPTABLE**

![](_page_46_Picture_136.jpeg)

**Taula 56:** Taula d'especificació del procediment C6\_Estat\_Comptable

Ens dóna un missatge d'error específic per la sortida estándard quan la consulta no troba l'any introduït en els paràmetre d'entrada. Registra els errors generals llançats per Oracle a la taula de LogProcediments.

### **4.4 MÒDUL ESTADÍSTIC**

El mòdul estadístic és el més elaborat a nivell de nombre de procediments i consultes que es realitzen per la qual cosa he separat els procediments en dos paquets: el paquet PKG\_OMPLIR\_ME i el paquet PKG\_MODULESTADISTIC.

Si recordem el disseny lògic del mòdul estadístic:

![](_page_47_Figure_2.jpeg)

**Figura 9.-** Disseny lògic del mòdul estadístic.

Podem veure que hi ha dues taules principals (DespesesPLS i DespesesGENERALS) que realitzen càlculs a partir de les dades que trobem a la taula de DESPESA. A partir d'aquestes dues taules, es realitzen nous càlculs i consultes que omplen la resta de taules, cadascuna corresponent a les dades requerides en les consultes finals que ens demanava el client. El fet de tenir un pas intermig entre la taula de DESPESA i les taules finals facilita els càlculs per obtenir les dades necessaries per les consultes, que ens demanaven que es fessin en temps constant. Per la qual cosa, cada consulta (de nom MEX\_XX, del 1 fins al 8) es realitza sobre la seva taula final (de nom MEX\_XX de la 1 fins a la 8) que conté les dades necessàries per respondre al què demana amb funcions del tipus *select* i d'altres en temps constant. Així, en insertar-se, modificar-se o donar-se de baixa una despesa, s'executen els procediments que omplen les taules DespesesPLS i DespesesGENERALS, doncs els procediements ABM de la taula DESPESA incorporen l'execució dels procediements corresponents omplir\_despesespls i omplir\_ despesesgenerals. A l'hora, cadascun dels dos procediments executats criden a 4 procediments més que omplen la resta de les taules del mòdul estadístic. El procediment omplir\_despesespls inclou l'execució dels procediments omplir\_me2, omplir\_me4, omplir\_me5 i omplir\_me6, mentre que el procediment omplir\_despesesgenerals executa els omplir\_me1, omplir\_me3, omplir\_me7 i omplir\_me8. Així, es manté sempre el mòdul estadístic actualitzat amb totes les dades de les despeses dels parlaments europeus. Els càlculs i procediments per omplir totes les taules del mòdul estadístic es troben en el PKG\_OMPLIR\_ME, mentre que les consultes estan descrites en el PKG\_MODULESTADISTIC. Tots els procediments generen una entrada en la taula de registres LOGPROCEDIMENTS cada vegada que s'executen. Si s'executen correctament es guarden els paràmetres d'entrada i sortida, sinó es guarda el missatge d'error i la seva descripció. Ambdós paquets es descriuen a continuació.

#### 4.4.1 PKG\_OMPLIR\_ME

Conté 10 procediments, un per cada taula que s'ha d'omplir de dades. A continuació es descriuen les funcionalitats de cadascun dels procediments.

#### **OMPLIR\_DESPESESGENERALS**

**Funcionalitat**

Utilitza les dades de la taula DESPESES per calcular, per cada **any** i **cambra** registrades a la BD, la despesa mitja dels parlamentaris associats, la despesa total associada a parlamentaris i de la pròpia cambra i també calcula la suma de la despesa total d'aquesta cambra i incorpora la informació del nombre de parlamentaris que conté cada cambra. Les dades obtingudes s'inserten a la taula DespesesGENERALS. Aquest procediment s'executa cada vegada que s'inserta, es modifica o es dóna de baixa una despesa. A més, en executar-se es criden 4 procediments més: omplir\_me1, omplir\_me3, omplir\_me7 i omplir\_me8, per tal que totes les taules del mòdul estadístic estiguin actualitzades amb totes les dades de la taula DESPESA.

#### **Paràmetres**

No té paràmetres d'entrada ni de sortida

**Taula 57:** Taula d'especificació del procediment Omplir\_Despesesgenerals

Registra els errors generals llançats per Oracle a la taula de LogProcediments.

#### **OMPLIR\_DESPESESPLS**

#### **Funcionalitat**

Utilitza les dades de la taula DESPESES per calcular, per cada **any** i **parlamentari** registrats a la BD, la despesa associada al parlamentari. A més, també incorpora a la taula la informació de la cambra a la qual pertany, el seu nom i cognom i el partit polític que milita actualment. Les dades obtingudes s'inserten a la taula DespesesPLS. Aquest procediment s'executa cada vegada que s'inserta, es modifica o es dóna de baixa una despesa. A més, en executar-se es criden 4 procediments més: omplir\_me2, omplir\_me4, omplir\_me5 i omplir\_me6, per tal que totes les taules del mòdul estadístic estiguin actualitzades amb totes les dades de la taula DESPESA.

#### **Paràmetres**

No té paràmetres d'entrada ni de sortida

**Taula 58:** Taula d'especificació del procediment Omplir\_Despesespls

Registra els errors generals llançats per Oracle a la taula de LogProcediments.

#### **OMPLIR\_ME1**

**Funcionalitat**

Utilitza les dades de la taula DespesesGENERALS per calcular la despesa acumulada en els darrers 4 anys per cada cambra, i per fer-ho n'utilitza el camp de despesa total. Les dades obtingudes s'inserten a la taula ME1-DC4A.

#### **Paràmetres**

No té paràmetres d'entrada ni de sortida

**Taula 59:** Taula d'especificació del procediment Omplir\_ME1

Registra els errors generals llançats per Oracle a la taula de LogProcediments.

![](_page_49_Picture_125.jpeg)

### **OMPLIR\_ME3**

**Funcionalitat**

Utilitza les dades de la taula DespesesGENERALS per calcular la despesa màxima anual associada a les cambres per cada any que hi ha registre de despeses a la BD. Enregistra l'any, el nom de la cambra amb una despesa anual més gran i el valor de la despesa a la taula ME3-DCMAX.

#### **Paràmetres**

No té paràmetres d'entrada ni de sortida

**Taula 61:** Taula d'especificació del procediment Omplir\_ME3

Registra els errors generals llançats per Oracle a la taula de LogProcediments.

#### **OMPLIR\_ME4**

#### **Funcionalitat**

Utilitza les dades de la taula DespesesPLS per calcular la despesa que han tingut els parlamentaris que hi ha registrats a la base de dades durant els darrers 4 anys. Enregistra les dades del número de parlamentari i la despesa acumulada els darrers 4 anys a la taula ME4-DPL4A.

#### **Paràmetres**

No té paràmetres d'entrada ni de sortida

**Taula 62:** Taula d'especificació del procediment Omplir\_ME4

Registra els errors generals llançats per Oracle a la taula de LogProcediments.

**Funcionalitat**

Utilitza les dades de la taula DespesesPLS per calcular la despesa mitja dels parlamentaris (incloent les dades de despesa de tots els parlamentaris de totes les cambres) per cada any que hi ha dades registrades de despeses. Enregistra les dades de cada any i el calcul de la despesa mitja anual dels parlamentaris a la taula ME5-DMPL. **Paràmetres**

No té paràmetres d'entrada ni de sortida

**Taula 63:** Taula d'especificació del procediment Omplir\_ME5

Registra els errors generals llançats per Oracle a la taula de LogProcediments.

**OMPLIR\_ME6**

#### **Funcionalitat**

Utilitza les dades de la taula DespesesPLS per identificar els parlamentaris que han tingut més i menys despesa anuals. Enregistra l'any i els nombres dels parlamentaris amb una despesa total màxima i mínima a la taula ME6-PLDMAX-PLDMIN.

#### **Paràmetres**

No té paràmetres d'entrada ni de sortida

**Taula 64:** Taula d'especificació del procediment Omplir\_ME6

Mostra un missatge d'error específic per la sortida estándard si troba l'error TOO\_MANY\_ROWS en fer la consulta. Registra els errors generals llançats per Oracle a la taula de LogProcediments.

#### **OMPLIR\_ME7**

**Funcionalitat**

Utilitza les dades de la taula DespesesGENERALS per calcular la despesa mitja anual més alta associada als parlamentaris. Enregistra per cada any que hi ha dades de despesa a la BD, el nom de la cambra amb una despesa mitja anual més gran associada als seus parlamentaris i el valor d'aquesta despesa mitja a la taula ME7-CDMPLMAX.

#### **Paràmetres**

No té paràmetres d'entrada ni de sortida

**Taula 65:** Taula d'especificació del procediment Omplir\_ME7

Registra els errors generals llançats per Oracle a la taula de LogProcediments.

#### **OMPLIR\_ME8**

**Funcionalitat**

Utilitza les dades de la taula DespesesGENERALS per calcular la despesa total acumulada (tenint en compte despeses de cambres i parlamentaris) cada any que hi ha registe de despeses a la BD. Enregistra per cada any el valor de la despesa total obitniguda a la taula ME8-DTOTAL.

#### **Paràmetres**

No té paràmetres d'entrada ni de sortida

**Taula 66:** Taula d'especificació del procediment Omplir\_ME8

Registra els errors generals llançats per Oracle a la taula de LogProcediments.

### 4.4.2 PKG\_MODULESTADISTIC

Aquest paquet conté 8 procediments, un per cada consulta del mòdul estadístic que ens demanen. La característica (demandada pel client) d'aquests procediments és que les consultes es realitzen en temps constant sobre les taules que hem omplert amb els procediments del paquet anterior (PKG\_OMPLIR\_ME). Tots ells generen una entrada en la taula de registres LOGPROCEDIMENTS cada vegada que s'executen. Si s'executen correctament es guarden els paràmetres d'entrada i sortida, sinó es guarda el missatge d'error i la seva descripció. La descripció de cadascun d'ells es realitza a continuació.

#### **ME1\_DESP\_CAMBRES\_4ANYS**

**Funcionalitat**

Utilitza les dades de la taula ME1\_DC4A per seleccionar la despesa acumulada durant els darrers 4 anys associada a la cambra indicada en el paràmetre d'entrada. El procediment ens mostra per sortida estàndard el nom de la cambra i el valor de la despesa.

#### **Paràmetre d'entrada**

*p\_cambra (varchar2)*: nom de la cambra de la qual volem saber-ne la seva despesa acumulada els darrers 4 anys.

**Taula 67:** Taula d'especificació del procediment ME1\_Desp\_Cambres\_4anys

Ens dóna missatges d'errors específics per la sortida estándard quan la consulta no troba la cambra introduïda o bé no li troba despeses en els darrers 4 anys. Registra els errors generals llançats per Oracle a la taula de LogProcediments.

#### **ME2\_DIF\_DESP\_PARL**

#### **Funcionalitat**

Utilitza les dades de la taula ME2\_DIFDPL per seleccionar la diferencia de despesa entre els parlamentaris amb més i menys despesa associada de la cambra i en l'any indicats en els paràmetres d'entrada.

#### **Paràmetre d'entrada**

*p\_cambra (varchar2)*: nom de la cambra de la qual volem saber la diferencia entre les despeses dels seus parlamentaris amb més i menys despesa associada.

*p\_any (number)*: any del qual volem saber la diferència de despeses indicada. **Taula 68:** Taula d'especificació del procediment ME2\_Dif\_Desp\_Parl

Ens dóna missatges d'errors específics per la sortida estándard quan la consulta no troba la cambra o l'any introduïts, o bé no troba diferències en despeses dels parlamentaris en l'any indicats. Registra els errors generals llançats per Oracle a la taula de LogProcediments.

#### **ME3\_CAMBRA\_MAX\_DESP**

**Funcionalitat** Utilitza les dades de la taula ME3\_DCMAX per seleccionar el nom de la cambra amb una despesa total més gran en l'any indicat en el paràmetre d'entrada. **Paràmetre d'entrada**

*p\_any (number)*: any del qual volem saber el nom de la cambra amb la despesa associada més gran.

**Taula 69:** Taula d'especificació del procediment ME3\_Cambra\_Max\_Desp

Ens dóna missatges d'errors específics per la sortida estándard quan la consulta no troba l'any introduït o bé si totes les despeses de les cambres en l'any indicat són iguals. Registra els errors generals llançats per Oracle a la taula de LogProcediments.

#### **ME4\_DESP\_PARL\_4ANYS**

#### **Funcionalitat**

Utilitza les dades de la taula ME4\_DPL4A per seleccionar la despesa acumulada durant els darrers 4 anys associada al parlamentari indicat en el paràmetre d'entrada. El procediment ens mostra per sortida estàndard el nombre identificador del parlamentari i el valor de la seva despesa associada.

#### **Paràmetre d'entrada**

*p\_numparlamentari (number)*: nombre identificador del parlamentair del qual en volem saber la despesa acumulada els darrers 4 anys.

**Taula 70:** Taula d'especificació del procediment ME4\_Desp\_Parl\_4anys

Ens dóna missatges d'errors específics per la sortida estándard quan la consulta no troba el número del parlamentari introduït o bé si no troba despeses associades al parlamentari en els darrers 4 anys. Registra els errors generals llançats per Oracle a la taula de LogProcediments.

![](_page_52_Picture_138.jpeg)

Ens dóna missatges d'errors específics per la sortida estándard quan la consulta no troba l'any introduït o bé si bé si no troben despeses associades als parlamentaris en l'any indicat. Registra els errors generals llançats per Oracle a la taula de LogProcediments.

#### **ME6\_MAX\_MIN\_DESP\_PARL**

#### **Funcionalitat**

Utilitza les dades de la taula ME6\_PLDMAX\_PLDMIN per seleccionar els nombres dels parlamentaris amb una despesa associada més gran i més petita respectivament en l'any indicat en el paràmetre d'entrada.

#### **Paràmetre d'entrada**

*p\_any (number)*: any del qual volem saber els parlamentaris amb una despesa associada més gran i més petita.

**Taula 72:** Taula d'especificació del procediment ME6\_Max\_Min\_Desp\_Parl

Ens dóna missatges d'errors específics per la sortida estándard quan la consulta no troba l'any introduït o bé si bé si no troben despeses associades als parlamentaris en l'any indicat. Registra els errors generals llançats per Oracle a la taula de LogProcediments.

#### **ME7\_CAMBRA\_AVGPLS\_MAX**

#### **Funcionalitat**

Utilitza les dades de la taula ME7\_CDMPLMAX per seleccionar el nom de la cambra amb una despesa associada als parlamentaris més alta i el valor d'aquesta en l'any indicat en el paràmetre d'entrada.

#### **Paràmetre d'entrada**

*p\_any (number)*: any del qual volem saber el nom de la cambra amb una despesa associada (i el valor) més alta.

**Taula 73:** Taula d'especificació del procediment ME7\_Cambra\_Avgpls\_Max

Ens dóna missatges d'errors específics per la sortida estándard quan la consulta no troba l'any introduït o bé si bé si no troba diferències en despeses associades dels seus parlamentaris. Registra els errors generals llançats per Oracle a la taula de LogProcediments.

![](_page_53_Picture_142.jpeg)

Ens dóna missatges d'errors específics per la sortida estándard quan la consulta no troba l'any introduït o bé si bé si no troba despeses en l'any indicat. Registra els errors generals llançats per Oracle a la taula de LogProcediments.

### **5. VALORACIÓ ECONÒMICA DEL PROJECTE**

El projecte s'ha realitzat en unes 280 hores. Aquestes s'han distribuït de diferent manera segons el rol que representava quan realitzava les diferents tasques. També s'han cambiat una mica les hores dedicades a cada objectiu i tasca tal i com es van plantejar al principi del projecte (punt 2.4.2), dedicant més temps al disseny i a la programació del que esperava.

A continuació es detallen les hores dedicades a les diferents fites indicades al punt 2.4.2 segons el rol representat:

![](_page_54_Picture_211.jpeg)

**Taula 75:** Taula on s'indiquen les hores dedicades a cada tasca realitzada en el projecte

#### Memòria 56

#### **TFC – Bases de dades relacionals**

#### En resum:

![](_page_55_Picture_193.jpeg)

**Taula 76:** Taula amb la valoració econòmica del projecte

El valor total del projecte és de **14.200 euros**.

### **6. COMENTARI FINAL**

Aquest treball ha estat un gran repte per mi. No treballo en el camp de la informàtica i aprendre a organitzar un projecte de principi a fi ha estat d'allò més extenuant. Hi ha milers de detalls a tenir en compte, dubtes de com vol el client que es mostrin o es guardin les dades, dubtes de programació, dubtes de presentació... A més, m'he trobat amb dos imprevistos al llarg del semestre que em van fer reorganitzar la distribució del meu treball (i de rebot de la meva família) i em va costar adaptar-me al nou ritme. Tot i així, mirant enrere hi ha coses que crec que hauria pogut fer millor (seguríssim).

Hi ha hagut dos apectes que crec que són crucials: la recollida de requisits amb el client i el disseny.

La recollida de requisits ha estat parcialment fàcil. Hem tingut el document de l'enunciat del TFC que m'ha servit per tenir un document de referència on anar a veure i identificar els detalls. Crec que a *grosso modo* els he pogut entendre tots. També vull comentar que el consultor ha estat fent de client i ens ha aclarit els dubtes que ens han sorgit la mar de bé.

L'anàlisi és el segon aspecte important en el projecte. Vaig donar moltes voltes al disseny conceptual i el presentat aquí no és mateix que hi havia a les primeres versions (PACs 2 i 3). Està clar que un problema té moltes possibles solucions i la solució conceptual que més m'agradava (i crec que més correcta) no he estat capaç de portar-la a terme a nivell de programació. Me'n vaig adonar quan estava implementant el mòdul estadístic i he vist que canviar una cosa del disseny conceptual (i del lògic a continuació) és un daltabaix en el projecte que et pot fer perdre molt de temp. Crec que aquí m'ha jugat una mala passada la meva falta d'experiència en programació. Si hagués tingut algún recurs més hagués pogut implementar el disseny que creia millor, però no ha estat així. No per això el que presento és dolent, simplement és una altra solució potser no tant elegant, tot i que totalment funcional.

L'altre aspecte que crec que hauria pogut millorar és el tractament d'exepcions i errors. Sé que és molt justet el que presento però em costa bastant.

Com a contrapartida, la base de dades està força preparada per introduir millores, com presentar el nom i el cognom dels parlamentaris, així com el seu partit polític en el mòdul estadístic perquè és informació que ja es troba en les taules intermitges del mòdul i que només cal modificar mínimament les consultes per incorporar aquesta informació. També es poden fer millores i consultes tenint en compte si els parlamentaris o cambres estan actives o no, es podria actualitzar el nombre de parlamentaris de les cambres segons quins estan actius o no, etc.

Per tant, i per concloure, el treball ha estat dur però enriquidor. És cert que és una visió de moltes coses estudiades al llarg de tots els anys que porto estudiant i m'ha ajudat a consolidarles.

### **7. BIBLIOGRAFIA**

### **7.1 RECURSOS WEB**

http://europa.eu/index\_es.htm

http://docs.oracle.com/cd/E17781\_01/index.htm

http://www.mapanet.es/resources/countries.asp

http://es.wikipedia.org/wiki/Folketing

http://www.assemblee-nationale.fr/

http://www.congreso.es/portal/page/portal/Congreso/Congreso

http://es.wikipedia.org/wiki/Anexo:Partidos\_pol%C3%ADticos\_de\_Espa%C3%B1a

http://www.parlamentovasco.euskolegebiltzarra.org/es

### **7.2 RECURSOS DE LLIBRES I MATERIAL D'APRENENTATGE UOC**

**Sistac, J.; Camps, R.; Costal, D.; Martín, C.; Rodríguez, E.** (2005). *Bases de dades I*. Fundació per a la Universitat Oberta de Catalunya. Eureca Media S.L.

**Camps, R.** (2005) *Introducció als sistemes de gestió de bases de dades.* Fundació per a la Universitat Oberta de Catalunya. Eureca Media S.L.

**Campderrich, B.** (2004). *Enginyeria del programari*. Fundació per a la Universitat Oberta de Catalunya. Eureca Media S.L.

**Feuerstein, S. and Pribyl, B.** (2002). *Oracle PL/SQL Programming*. O'Reilly & Associates, Inc. EE.UU.

**Groff , J.R. and Weinberg P.N.** (1998). *Guia Lan Times de SQL.* McGraw-Hill/Interamericana de España, S.A.U. Aravaca (Madrid), España.

### **7.3 ALTRES RECURSOS**

Treball de final de carrera de *dmt88*.

Treball de final de carrera de *dchamorrog*.

e18585 XE 11g R2 Getting Started Guide.pdf

e18147 XE 11g R2 2 Day Developers Guide.pdf

### **8. ANNEX**

A continuació es mostra com instal·lar la base de dades. Aquesta informació també es troba en el fitxer adjunt *llegiume.txt*.

Per instal·lar la base de dades del TFC cal tenir instal·lat el programari Oracle 11g Express Edition i el SQL Developer per poder fer les comprovacions que tot funciona bé. Després cal els següents passos:

1 - Crear una carpeta al disc dur principal que es digui tfc

C:/tfc

2 - Extreure els arxius del zip egonzalezr\_producte en la carpeta creada, tenint cura que quedin penjant directament de C:/tfc.

3 - Executar l'arxiu següents connectat com a usuari system a Oracle:

DissenyFisic1.sql

 Aquest arxiu ens crea el tablespace i l'usuari amb què connectarem a la base de dades.

4 - Connectar-nos a Oracle com a usuari de la base de dades

 user: tfcuser pwd: tfcuser

5 - Executar els següents arxius en l'ordre indicat ja connectats com a usuari tfcuser:

 DissenyFisic2.sql Implementacio.sql Proves.sql